*Data Analysis Tools and Practice(Using R)*

*2021.06.15*

# 课程总结

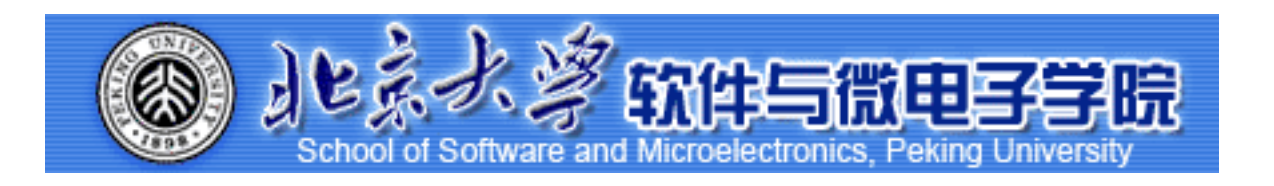

*Huiping Sun(*孙惠平*) [sunhp@ss.pku.edu.cn](mailto:sunhp@ss.pku.edu.cn)*

# 课堂测试时间

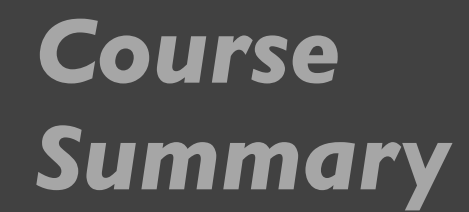

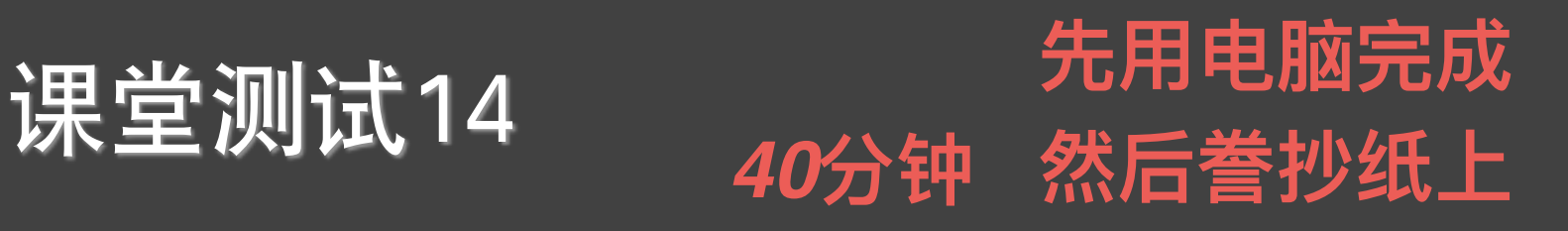

- □ 泰坦尼克号数据库,见**titanic.zip** 
	- □ 对数据进行预处理,包括查看统计特征、插补空值等操作
	- □ 可视化分析得出初步结论

Kaggle  $+$  47,263 teams  $+$  Ongoing

- □ 利用决策树进行建模, 并且作出分析
- □ 修正模型并利用ROC曲线检验模型的准确度如何

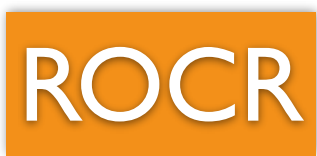

 $\left(\blacksquare\right)$ **Getting Started Prediction Competition Titanic - Machine Learning from Disaster** Start here! Predict survival on the Titanic and get familiar with ML basics

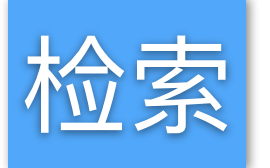

caret

*<https://www.kaggle.com/c/titanic/>* 

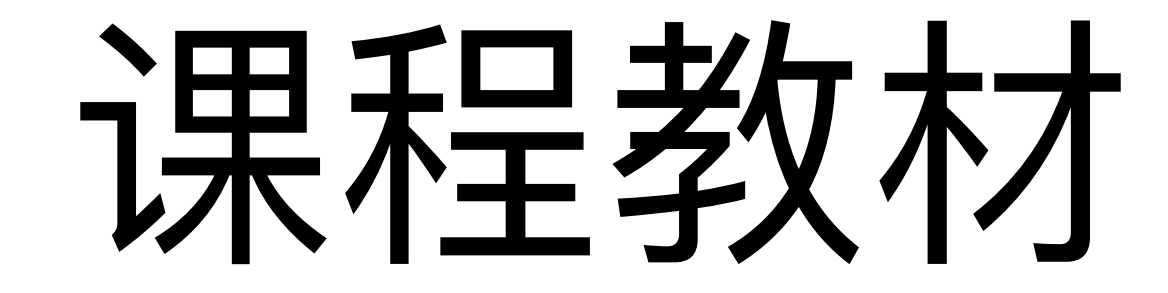

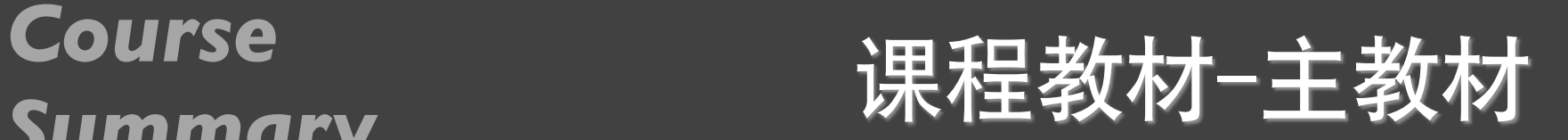

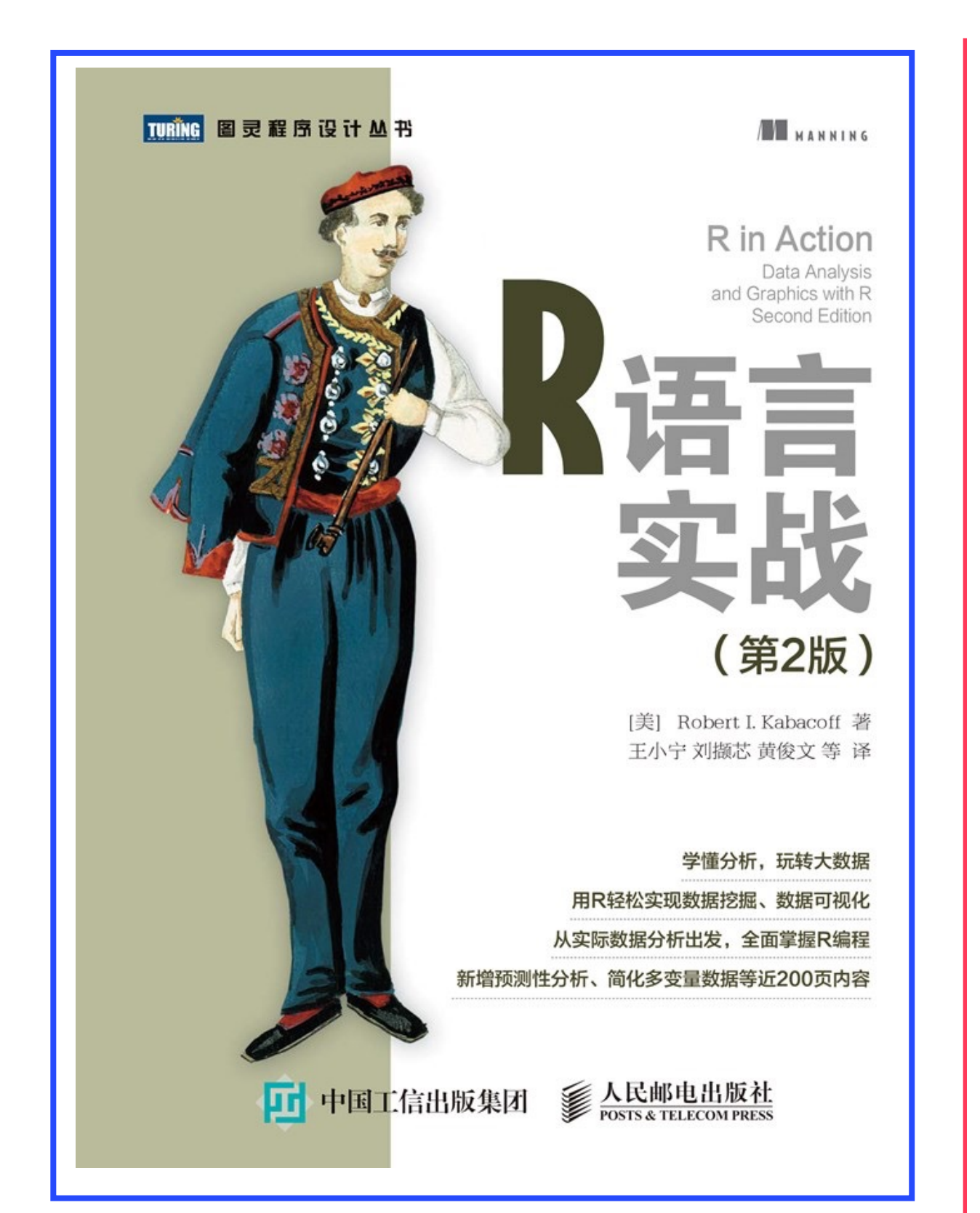

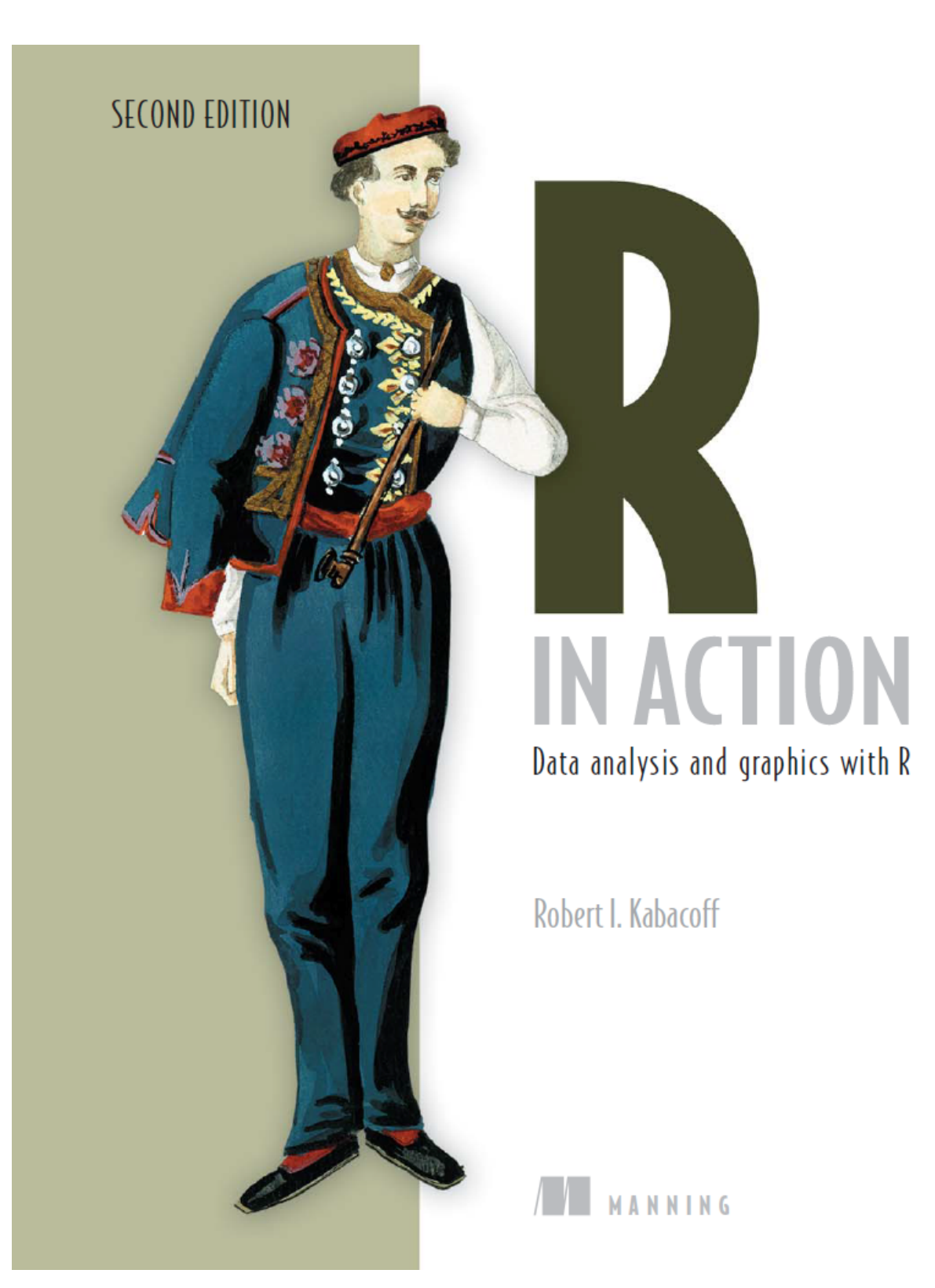

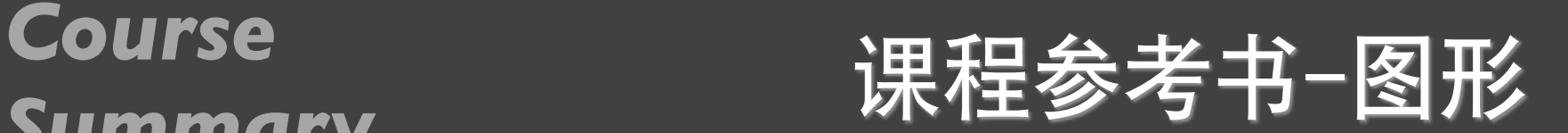

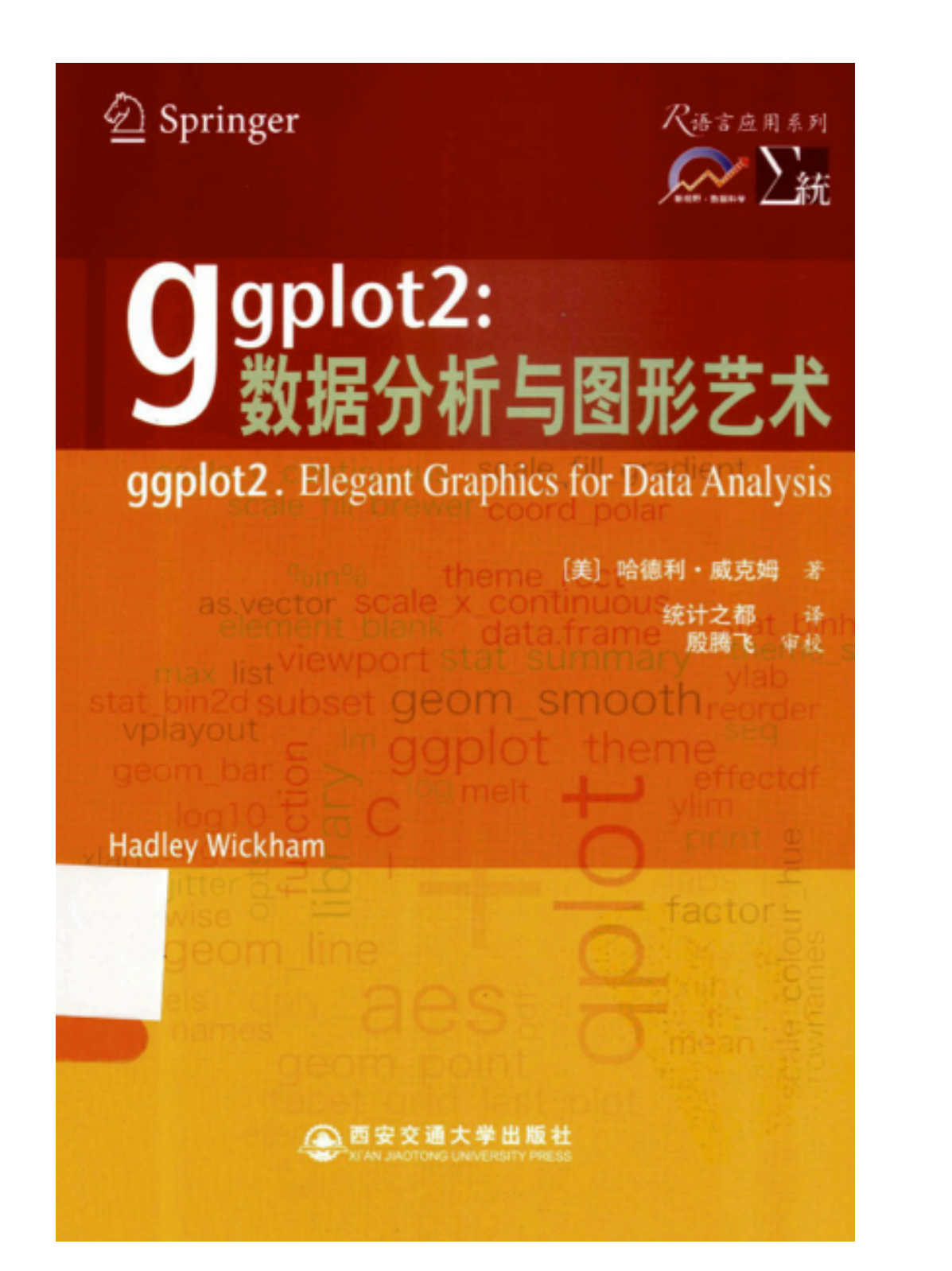

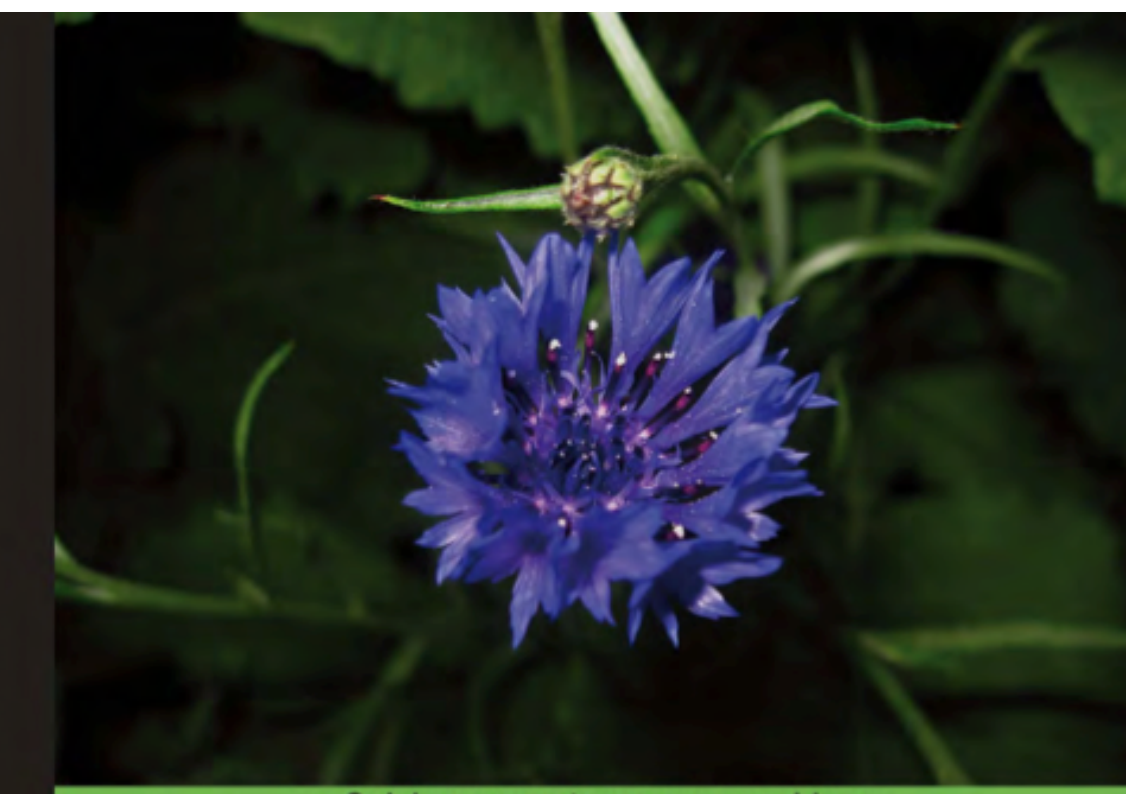

**Quick answers to common problems** 

#### **R** Graphs **Cookbook**

Detailed hands-on recipes for creating the most useful types of graphs in R-starting from the simplest versions to more advanced applications

Hrishi V. Mittal

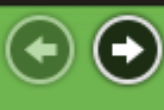

**PACKT** open source\*

课程教材-问题导向 *Course* 

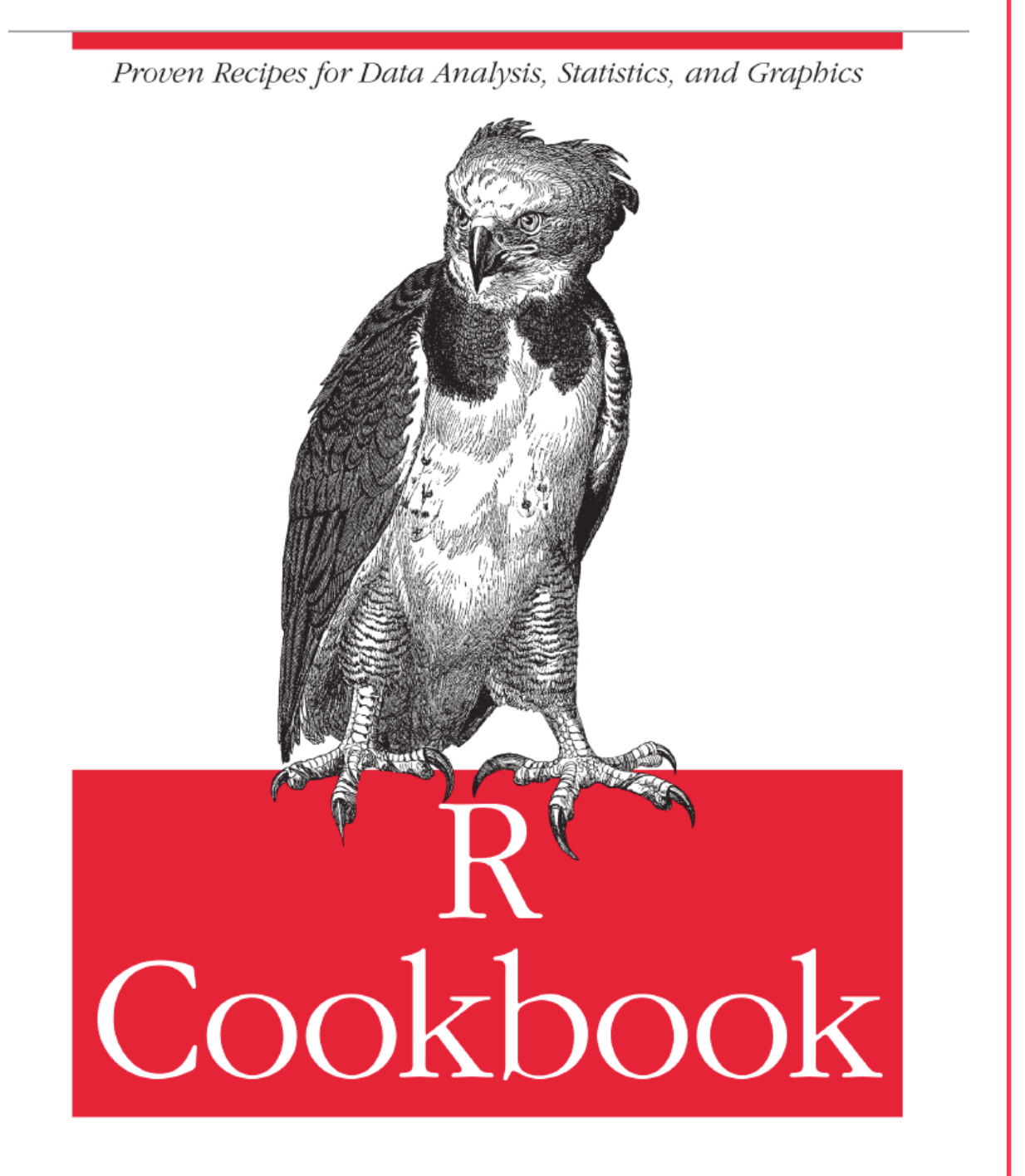

O'REILLY®

Paul Teetor

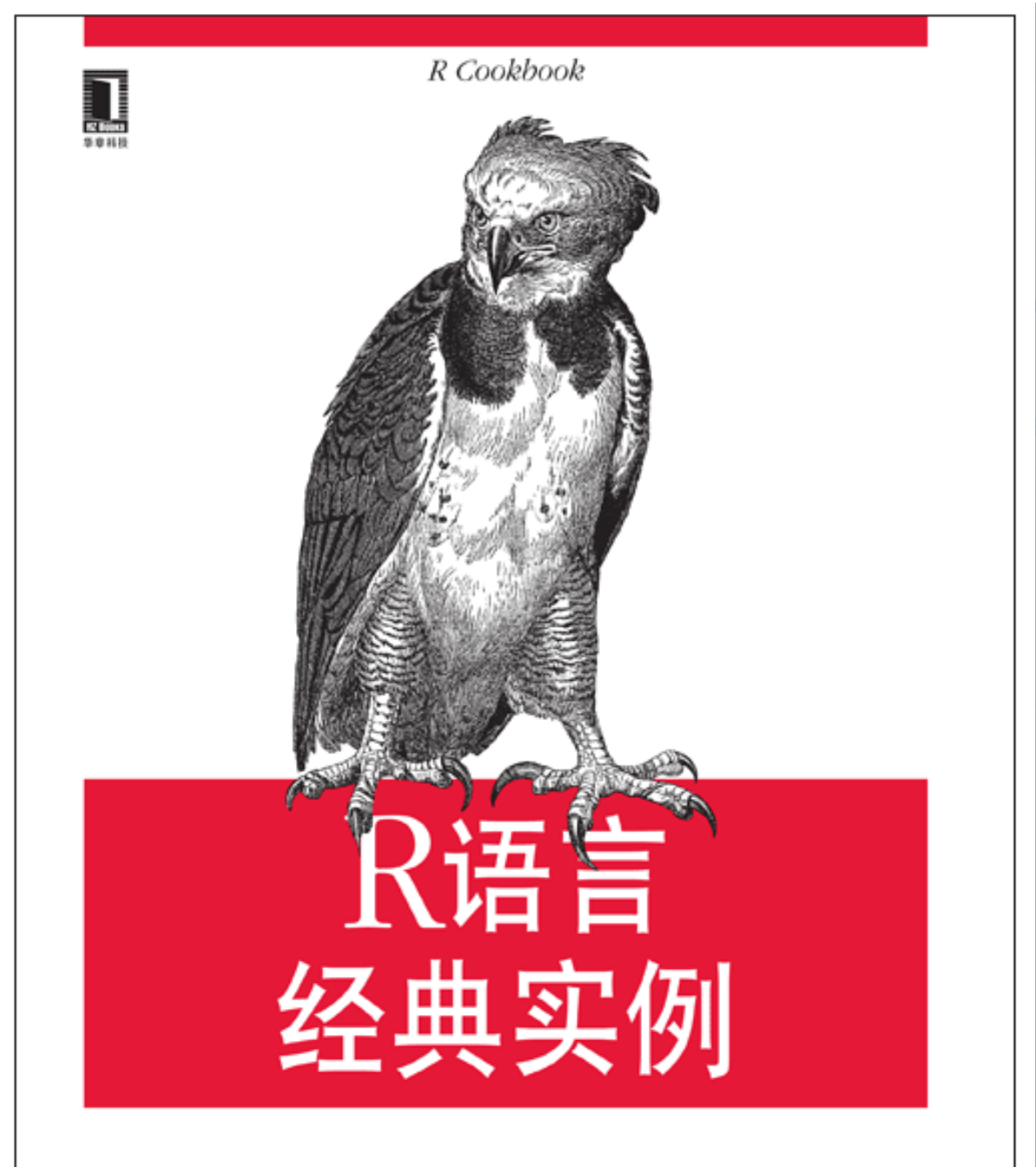

O'REILLY® ○ 机械工业出版社

Paul Teetor 著 李洪成 朱文佳 沈毅诚 译

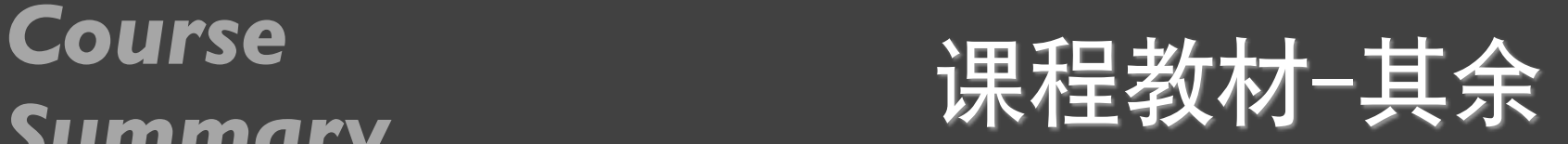

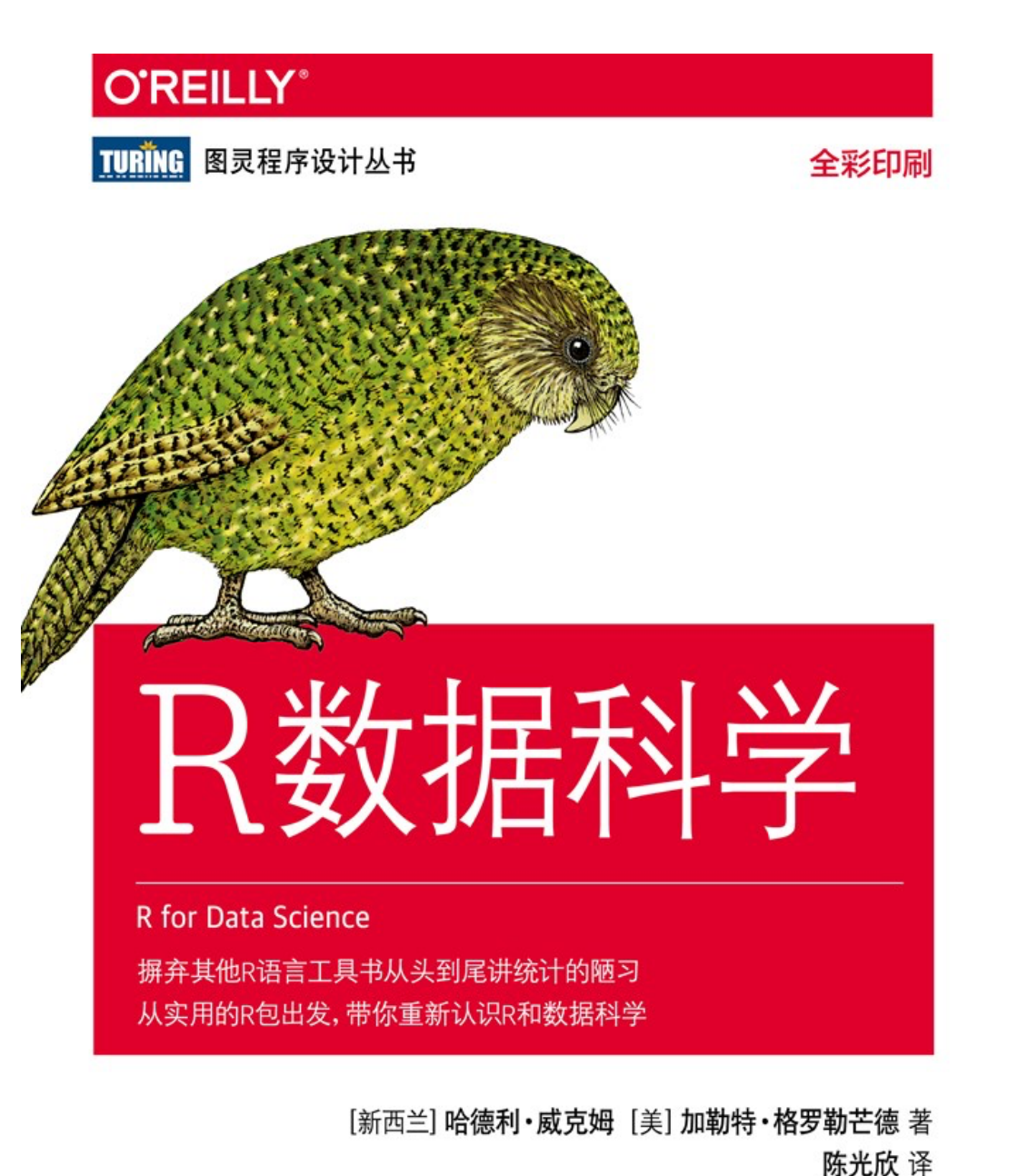

[美] Winston Chang 著 肖楠 邓一硕 魏太云 泽 ■ 人民邮电出版社

邱怡轩 审校

R数据可视化手册

R Graphics Cookbook

O'REILLY®

### 课程教材-信用评分 *Course*

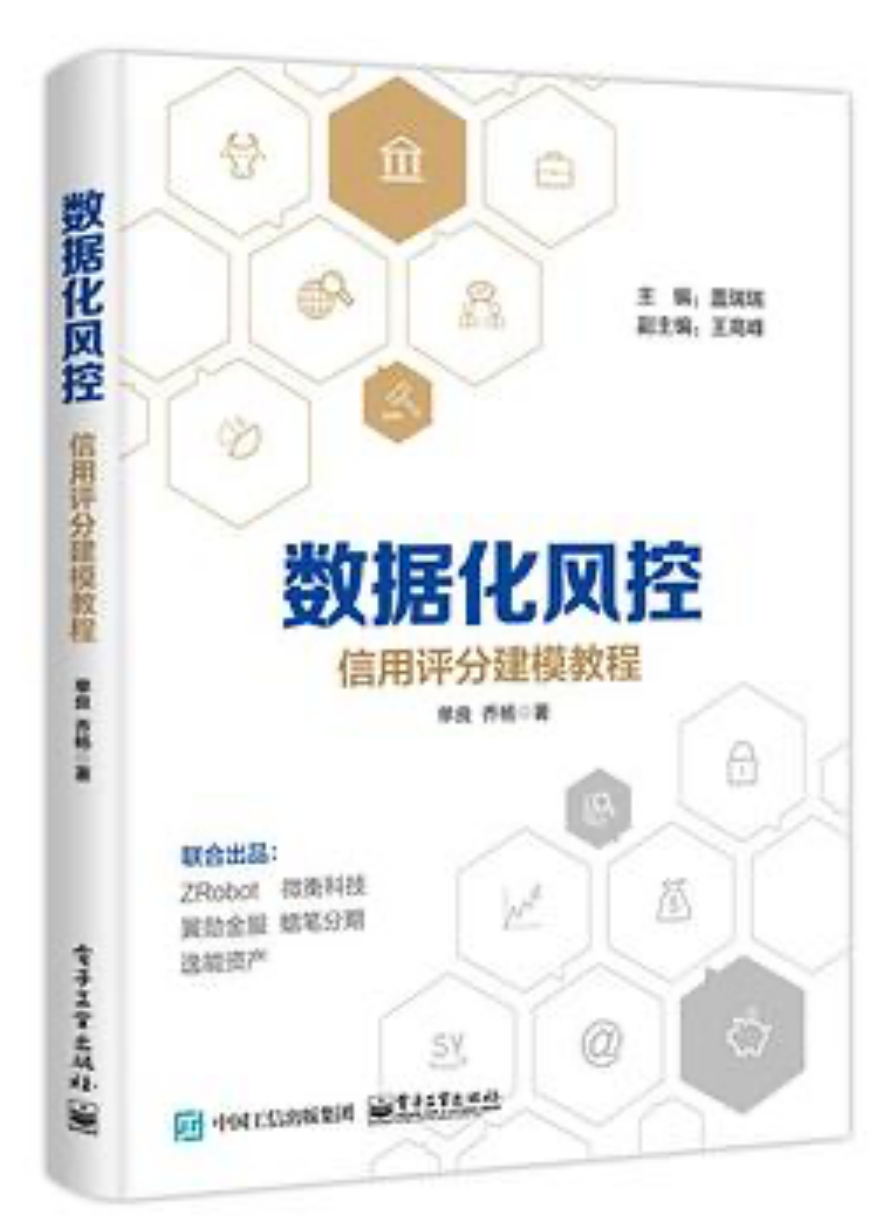

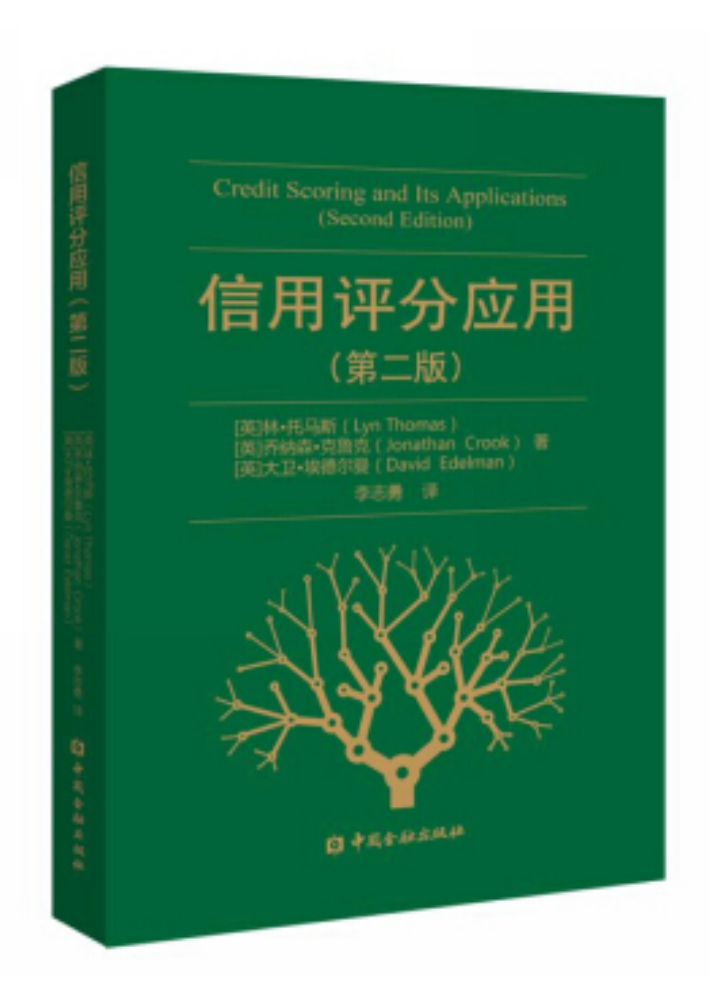

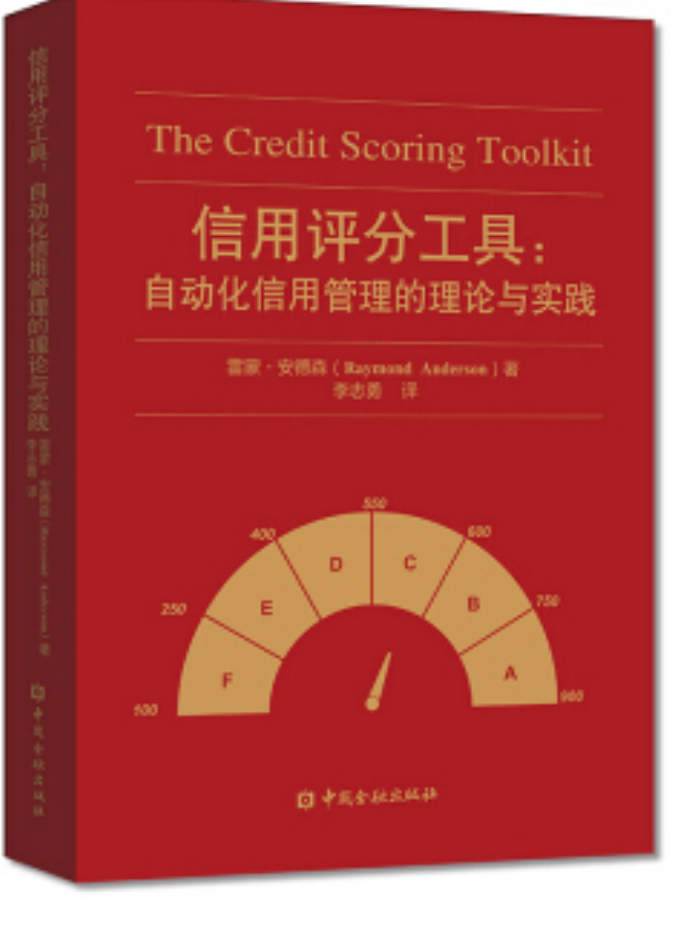

# 课程内容

#### 课程内容 *Course Summary*

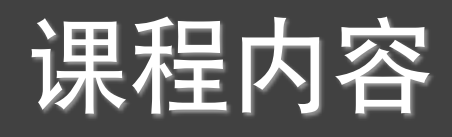

- 00: 课程简介
- 01: R的用户界面
- 02: R的数据对象1
- 03: R的数据对象<sup>2</sup>
- 04: R的语言语法1
- 05: R的语言语法2
- 06: R的基本图形<sup>1</sup>
- 07: R的基本图形<sup>2</sup>
- 08: ⼤作业中期汇报
- 09: R的统计分析1
- 10: R的统计分析2
- 11: R的统计分析3
- 12: ggplot2绘图1
- 13: ggplot2绘图<sup>2</sup>
- 14: R的一些扩展包1
- 15: R的一些扩展包2
- 16: R的一些扩展包3
- 17: ⼤作业最终汇报

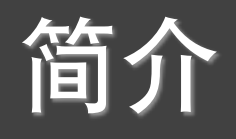

- *•* 课程简介*:*
- *•* 数据分析简介*:* 数据*;* 数据分析*;* 过程*;*⽬的*;* 数据展现*;* 数据分析报告*;*
- *• <sup>R</sup>*软件简介*:* 历史*;* 优点*;* 安装*; R Gui; RStudio;*
- *• <sup>R</sup>*基本使⽤*:* 解释性语⾔*; >; <-; #,* 表达式*;* 区分⼤⼩写*;*
- *• demo: graphics; image; Hershey; persp;*
- *•* 包函数*: install.package(); library(); search(); update.package();*
- *•* ⼯作空间函数*: getwd(); setwd(); history(); savehistory(); loadhistory(); save.image(); c(); mean(); sd(); cor(); plot();*
- *•* 输⼊输出函数*: source(); sink(); dev.off(); pdf(); png(); jpeg(); bmp(); map();*
- *•* 帮助函数*: help.start(); help(); ?; example(); data(); rnorm(); density();*
- *• <sup>R</sup>*软件操作*: DA01.R*

*option(); summary(); hist(); runif();*

#### 数据-01 *Course Summary*

- *•* 数据结构定义*: c(); matrix(); array(); data.frame(); factor(); list();*
- *•* 数据结构访问*:* 下标*;* 下标向量*;* 逻辑向量*;* 负下标*;*
- *•* 向量*: :; seq(); rep();*
- *•* 算术运算符*: +; -; \*; /; \*\*; ^; %%; %/%;*
- *•* 逻辑运算*: >; <; >=; <=; ==; !==; !; |; &; isTRUE(); identical(); any(); all();*
- *•* 属性函数*: length(); dim(); class(); names(); head(); tail();*
- *•* 排序函数*: order(); sort(); sort.list(); which(); which.max(); which.min();*
- *•* 运算函数*: max(); min(); range(); sum(); prod(); sqrt(); abs();*
- *•* 类型函数*: is.numeric(); is.integer(); is.logical(); is.character(); as.xxxx();*
- *•* 其余函数*: attach(); detach(); with(); \$; t(); diag(); solve(); eigen();*

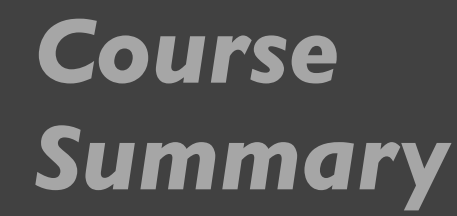

### 数据-02

- *•* 矩阵运算*: t(); det(); array(); crossprod(); tcrossprod(); diag(); solve(); eigen();*
- *•* 缺失值*: NA; is.na(); na.rm = TRUE; na.omit();*
- *•* 类型函数*: is.numeric(); is.integer(); is.logical(); is.character(); as.xxxx()*
- *•* 字符处理:*nchar(); substr(); strsplit(); toupper(); tolower(); paste();*
- ⽇期和时间:*Sys.Date(); date(); difftime(); format(); as.Date(); %d, %a,%A, %m, %b, %B, %y,%Y;*
- 统计函数:*mean(); median(); sd(); var(); max(); min(); range(); sum(); quantile(); diff(); scale();*
- *•* 数据集合合并*: rbind(); cbind(); •* 其余*: apply();*

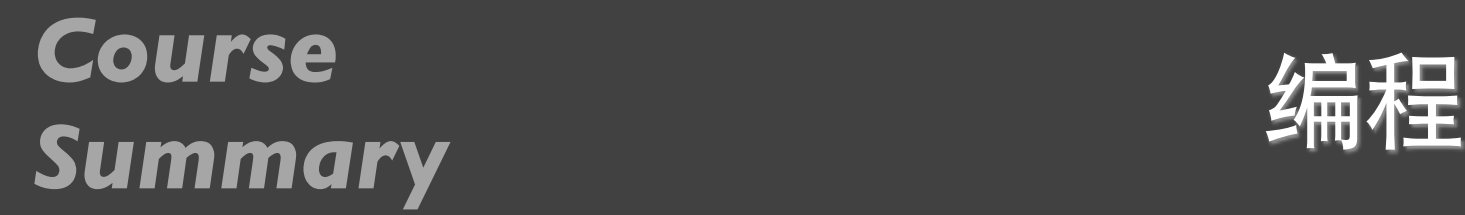

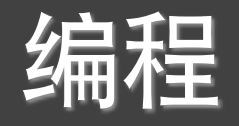

- *•* 流程控制*: if-else; ifelse;*
- *•* 循环控制*: repeat; for; while;*
- *•* 数据输⼊输出函数*: read.table(); write.table(); read.csv(); write.csv();*
- *•* 函数:*function();*
- *• apply*族函数:*lapply(); sapply(); vapply(); tapply();*

#### 画图-01 *Course Summary*

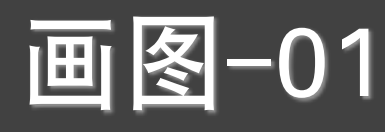

- 图形函数:
	- $\#$  plot(); barplot(); pie(); hist(); boxplot();
- 图形参数:

✴ col; font; pch; cex; Ity; lwd; xlab; ylab; xlim; ylim; type; main; horiz; beside;

• 图例函数:

 $*$  legend(location, title, legend, ...);

• 图形组合:

✴ par(); layout();

- 其余函数:
	- ✴ title(); abline(); line(); text(); mtext();

#### 画图-02 *Course Summary*

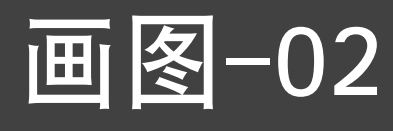

#### • 图例:

✴ 坐标; 边界标注; 标注(mar);horiz=TRUE;

• 线图:

 $*$  grid(); abline(); line(); lm(); arrows();

- 条形图:
	- ✴ 堆积(beside); horiz=TRUE;
	- ✴ 显示数字; 宽度、颜⾊和边界; 显示标注; 增加误差线
- 散点图:

✴ point();type="n"; corplot(); 增加抖动;

- 其余:
	- $*$  par(); axis(); mtext(); jitter();

#### ggplot-01 *Course Summary*

- ggplot2
- qplot():
	- ✴ data; log; colour; shape; alpha;
- geom:
	- ✴ point; smooth; jitter; boxplot;path; line; histogram; freqpoly; density; bar;
	- ✴ binwidth; fill; weight; scale\_y\_continous(); smooth;
- facets:
- ggplot():

✴ +; %+%; layer(); geom\_xxx(); stat\_xxx(); aes(); group;

#### Course <br>Course <br>Cummany *Summary*

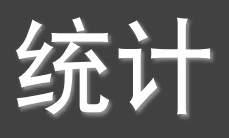

• 基本统计

✴ mean; median; quantile; weighhted.mean; length; min; max; var; sd;

- 概率函数:
	- ✴ dnorm 密度; pnorm 分布; qnorm 分位数; rnorm 随机数;
	- ✴ norm 正态; binom ⼆项; unit 均匀; beta; exp 指数; …; sample; set.seed;
- 总结:
	- ✴ summary; sapply; HMisc::describe; pastecs::stat.desc; psych::describe;
	- ✴ stat\_bin; stat\_bin2d; stat\_binhex; stat\_density2d; stat\_summary;
- 回归分析:
	- ✴ lm; format; residuals; anova; predict;
	- ✴ 简单线性回归; 多项式回归; 多元线性回归; 有交互项的多元线性回归;
- 因子分析:
	- ✴ cor; cor.test; factanal 因⼦; princomp 主成分; screeplot; biplot;

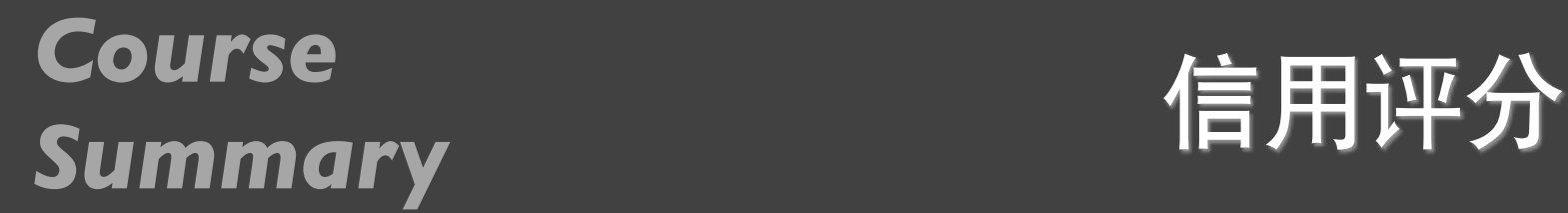

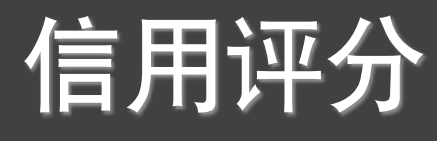

- 信用评分概述
	- \* 定义、需求、目的、历史、例子
- 信用评分计算

\* 概率、案例、贝叶斯、贝叶斯评分卡、评价

- 评分卡建模
	- ✴ dnorm 密度; pnorm 分布; qnorm 分位数; rnorm 随机数;
	- ✴ 好坏样本; 数据来源; 开发过程; 特征分析;
	- $*$  线性回归; 逻辑回归; 分类树; 神经网络; SVM; KNN; ... ;
- 其余
	- ☀ 中小微企业信用评分

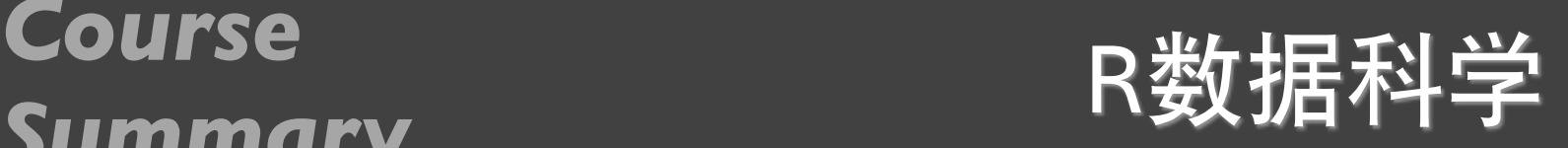

- dplyr
	- ✴ filter; arrange; select; mutate; summarize;
- 数据处理:
	- ✴ tibble; readr; dplyr;
	- ✴ line; vline; hline; abline; rect; text; arrow;
- 字符:
	- ✴ strsplit 拆分; grep/grepl 查询; regexpr/gregexpr/regexec 查询-位置;
	- ✴ 正则; stringr; lubridate; rmarkdown;
	- 编程:
		- ✴ %>%; purr; colour;modelr; tidyverse;

#### RiA其余 *Course Summary*

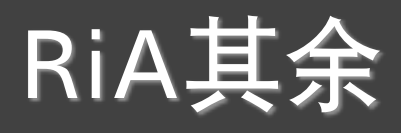

- ⽅差分析
	- $*$  aov; TukeyHSD 多重比较; glht; qqplot;
	- $*$  interaction.plot; plotmeans; interaction2wt;
	- ✴ 单因素; 协⽅差; 双因素; 多元;
- 缺失值处理
	- $*$  is.na; is,nan; is.infinite;
	- ✴ mice::md.pattern; aggr; matrixplot;
	- ✴ 完整⾏删除; 多重插补; 成对删除; 简单插补;
- RCurl

# *Datacamp*

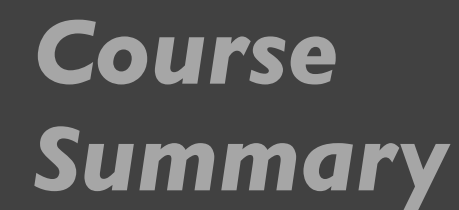

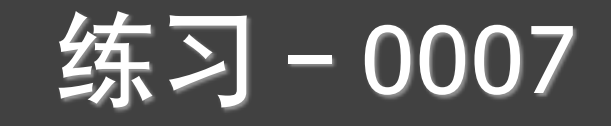

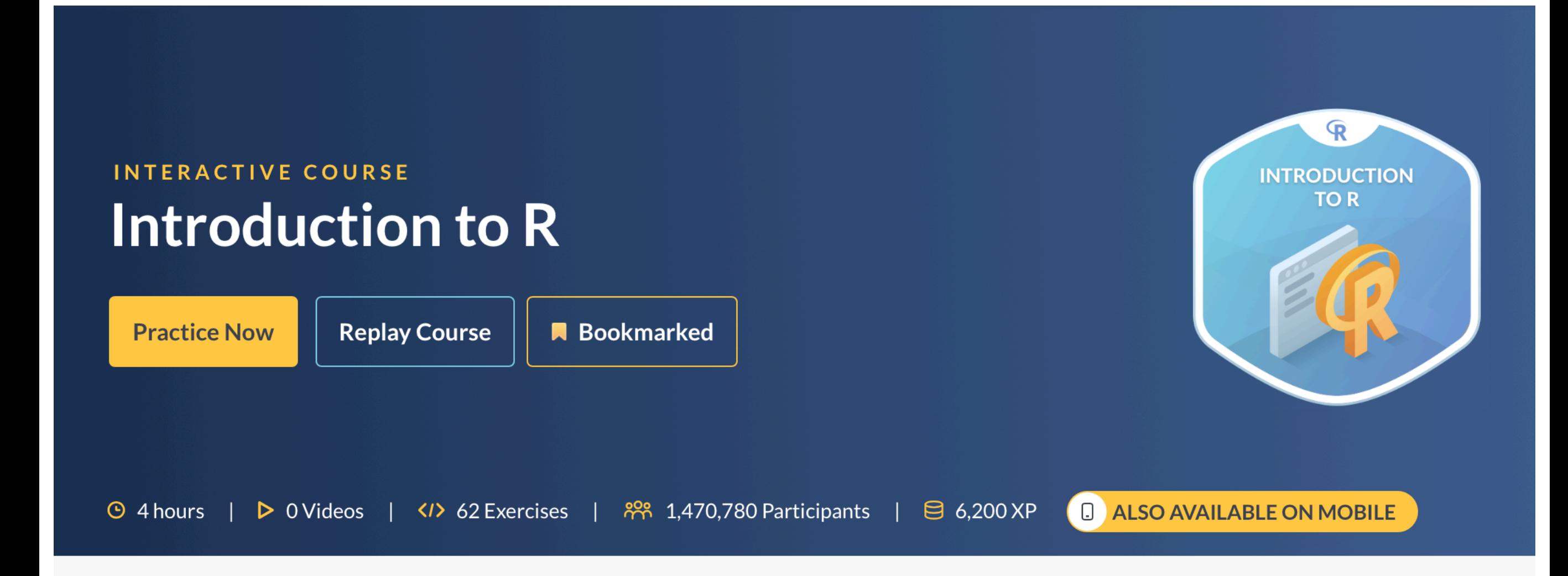

#### **Course Description**

In Introduction to R, you will master the basics of this widely used open source language, including factors, lists, and data frames. With the knowledge gained in this course, you will be ready to undertake your first very own data analysis. Oracle

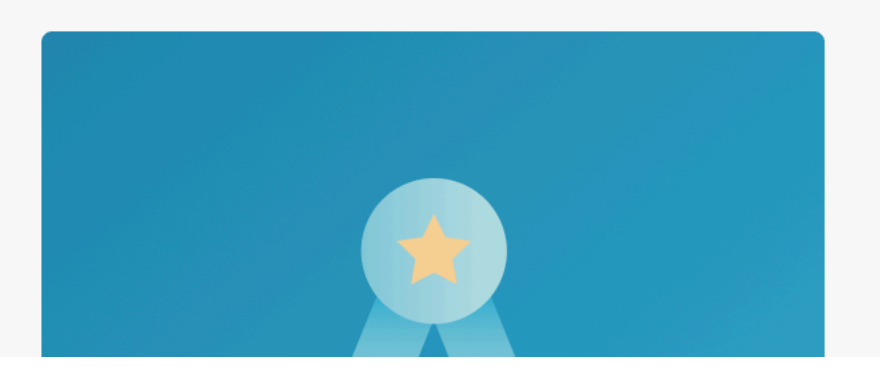

*https://www.datacamp.com/courses* 

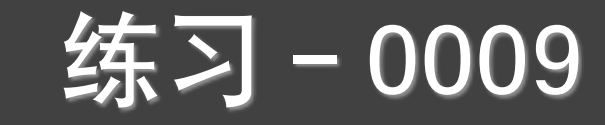

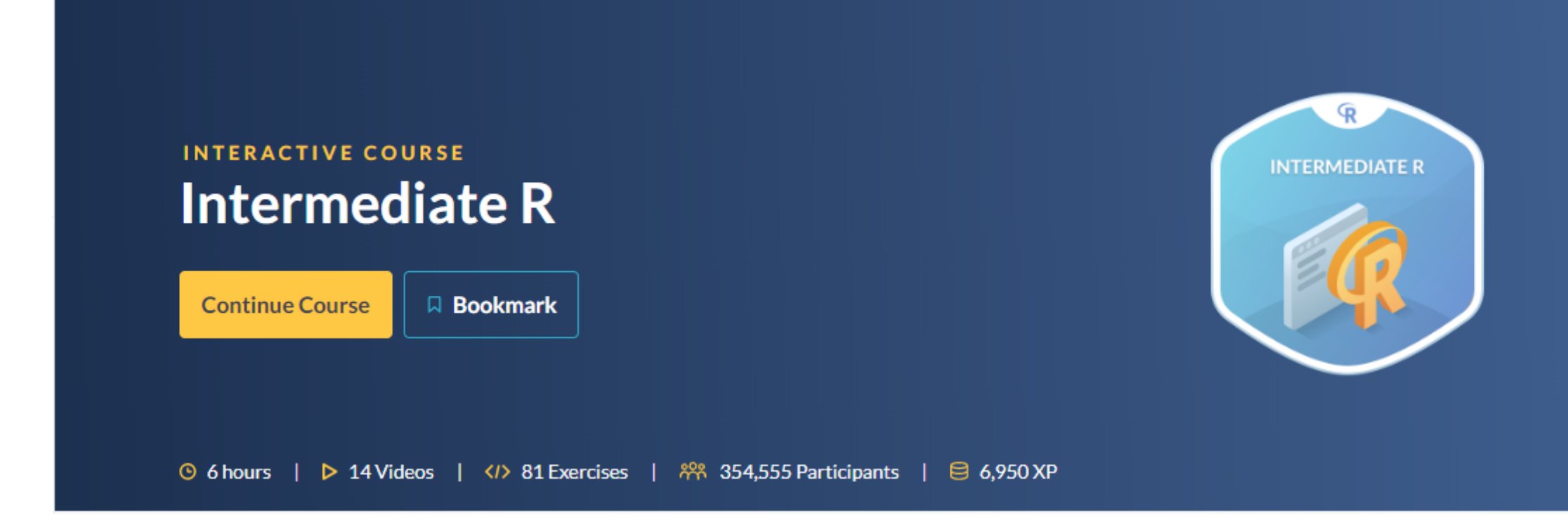

### 提交方式和上节课一样! <https://www.datacamp.com/courses>

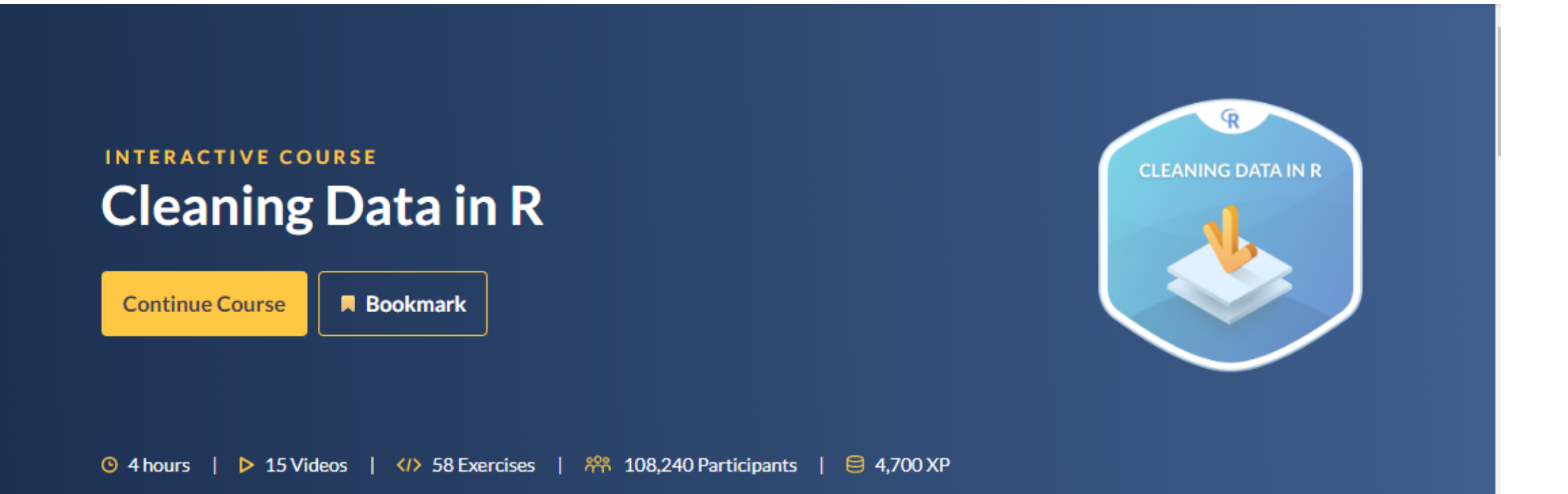

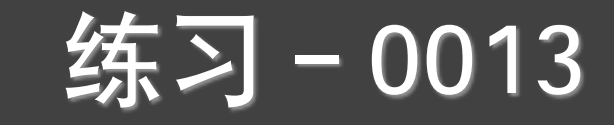

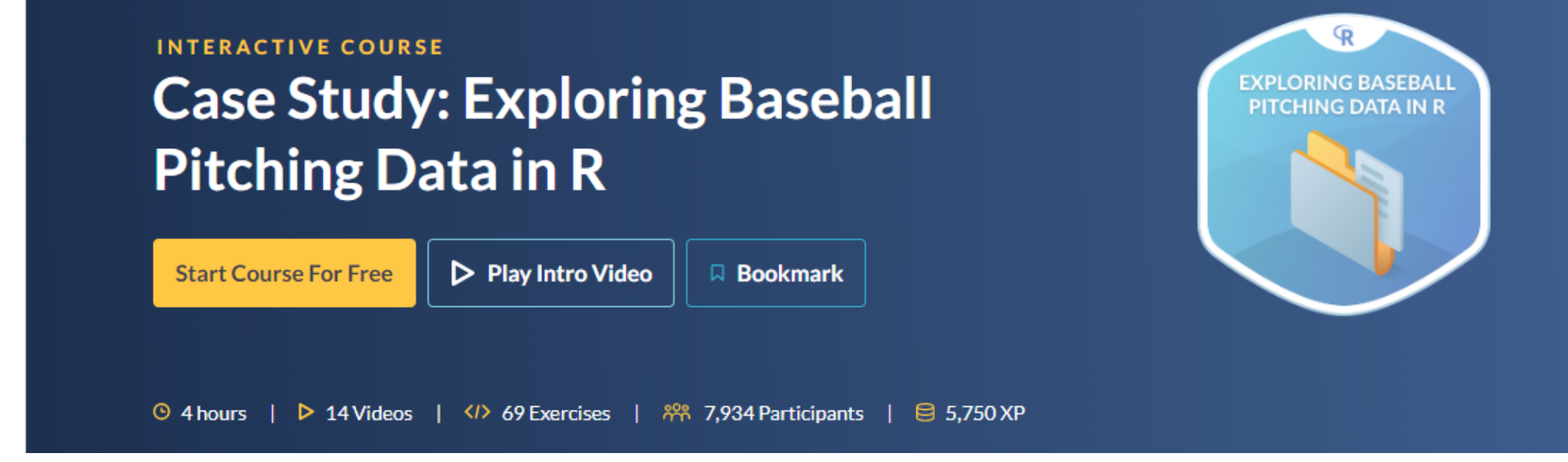

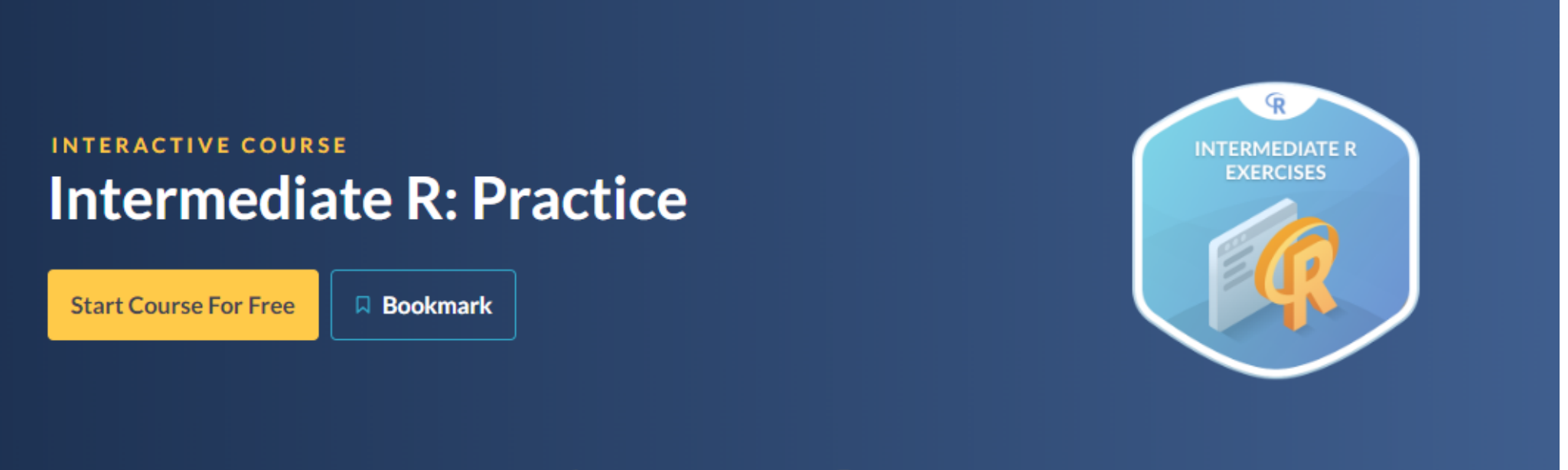

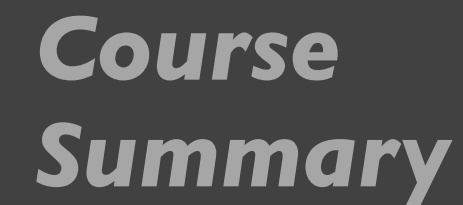

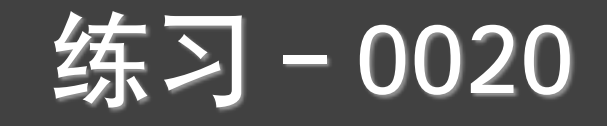

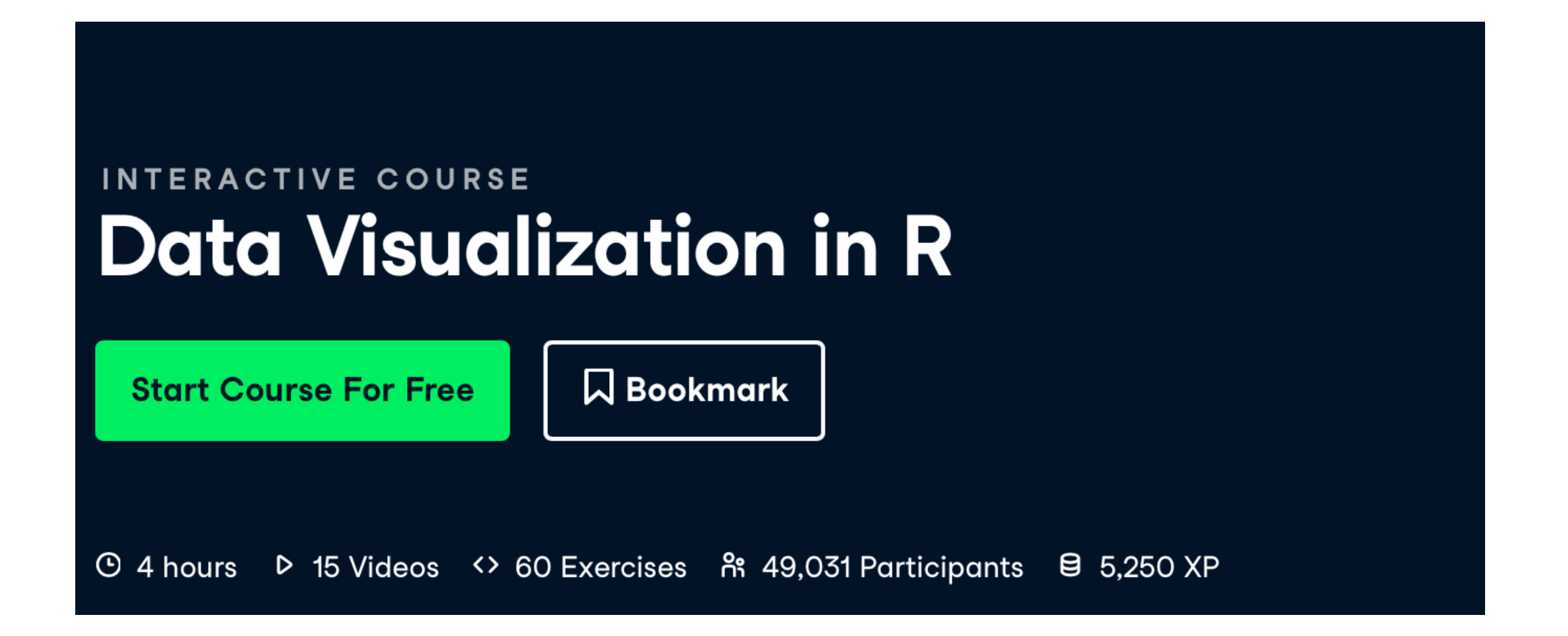

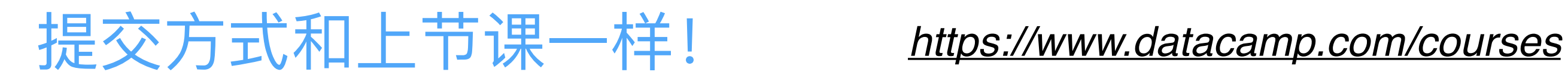

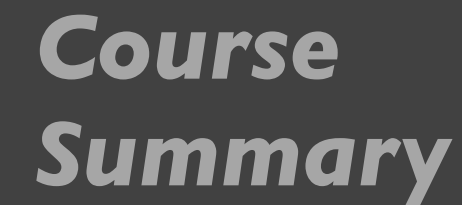

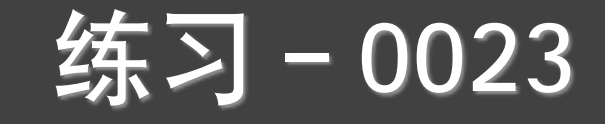

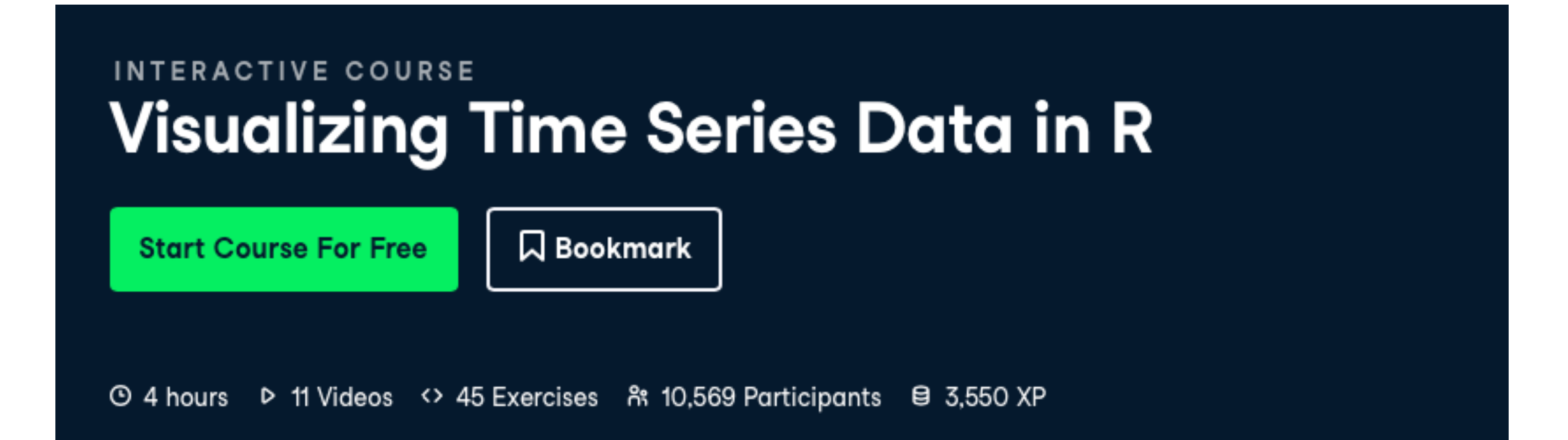

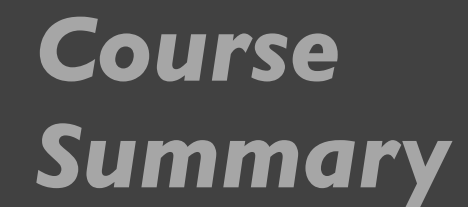

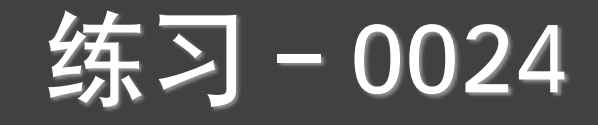

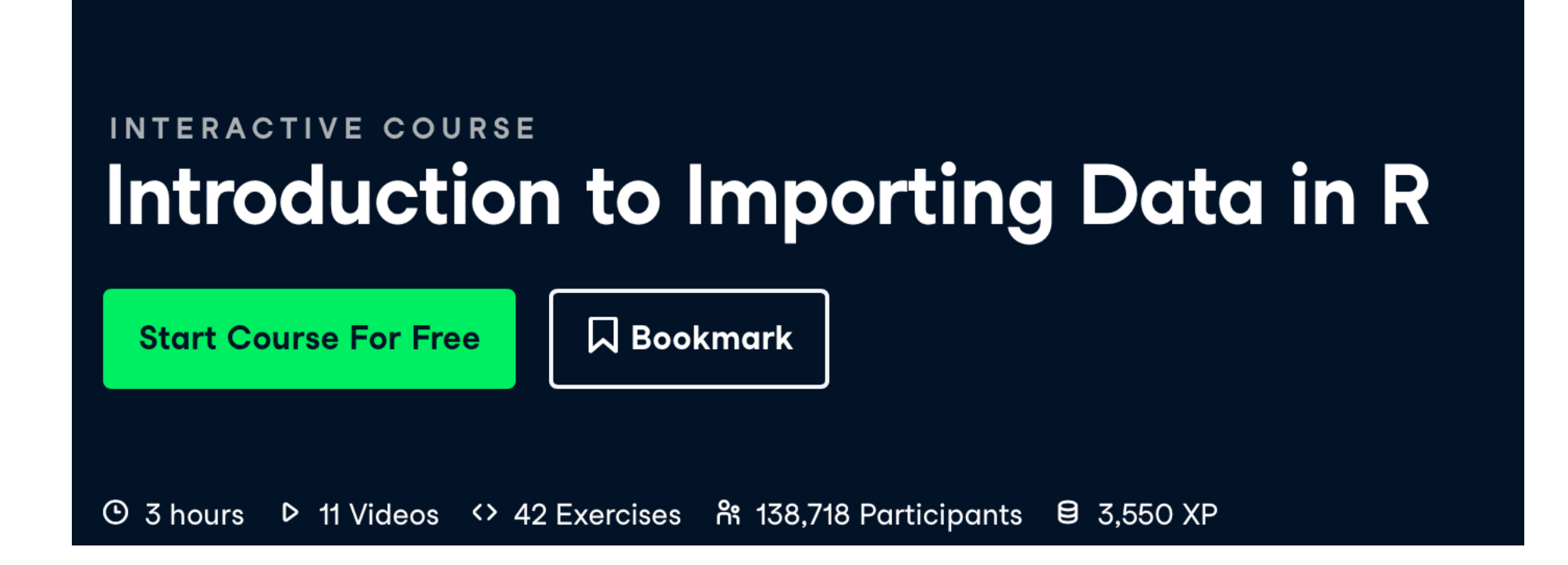

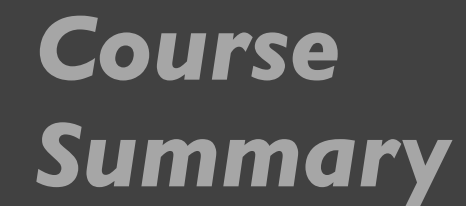

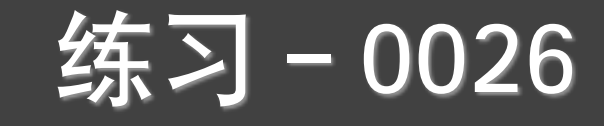

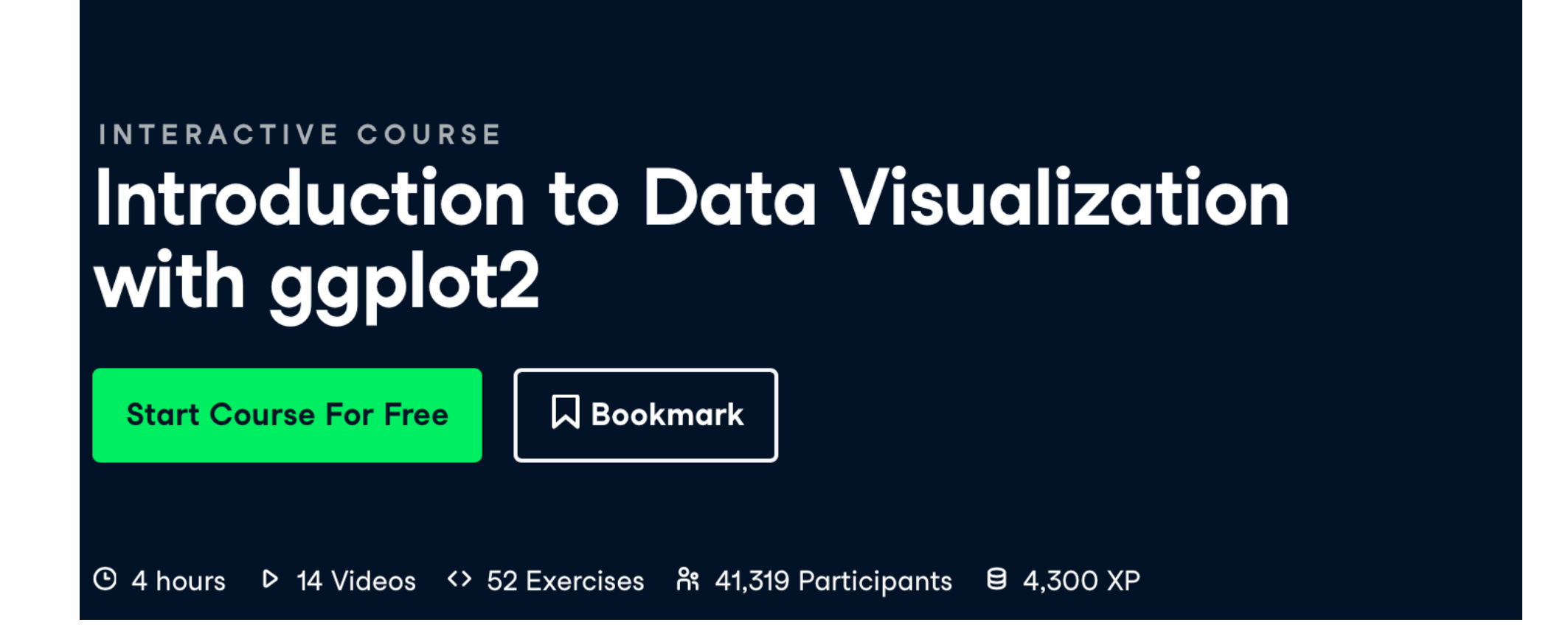

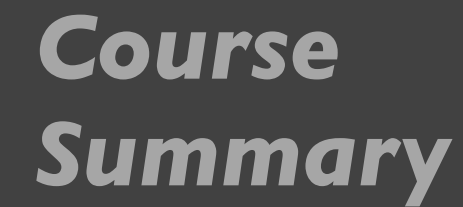

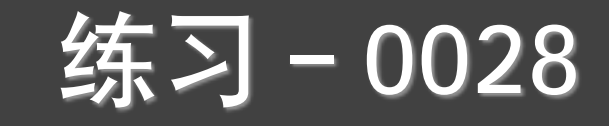

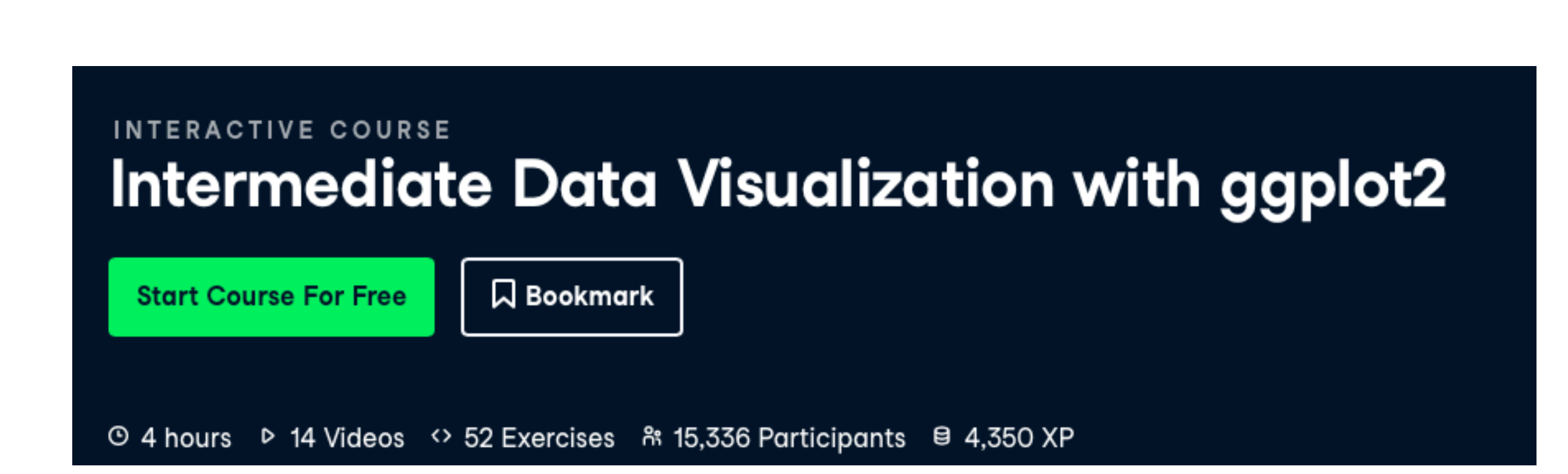

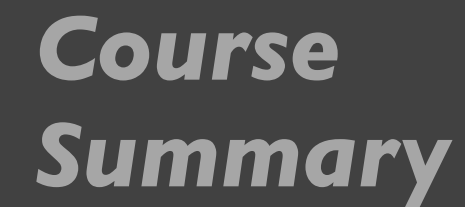

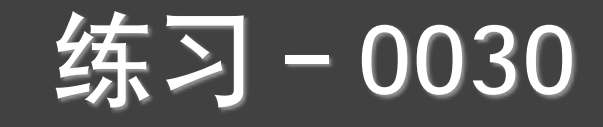

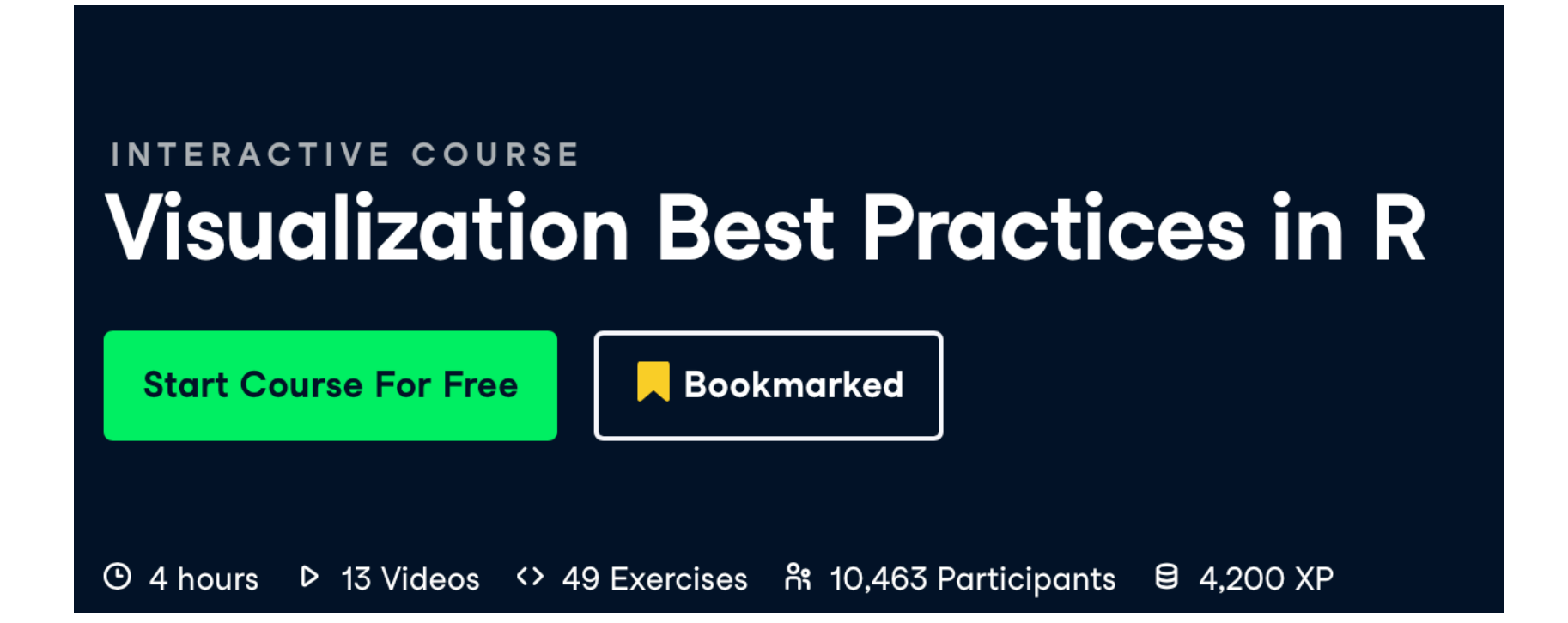

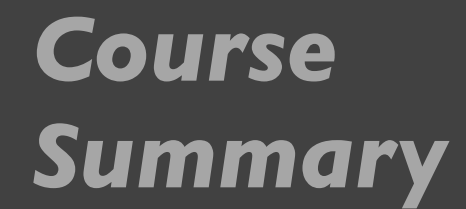

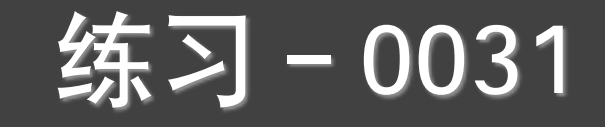

#### INTERACTIVE COURSE Introduction to Regression in R

**Start Course For Free** 

**Q** Bookmark

#### 提交⽅式和上节课⼀样! *<https://www.datacamp.com/courses>*

**INTERACTIVE COURSE 可选 Factor Analysis in R Q** Bookmark **Start Course For Free** ⊙ 4 hours ▶ 13 Videos <> 45 Exercises  $\hat{R}$  6,263 Participants **@ 3,600 XP** 

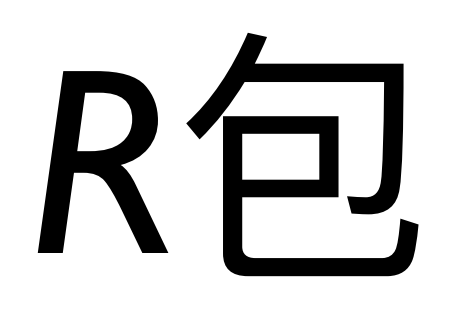

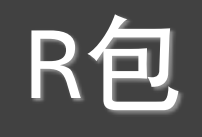

- dplyr & tidyr
- jirba & wordcloud
- tidymodels
- tidyquant
- svm & xgboost
- stringr & lubridate

# 课后和课堂练习

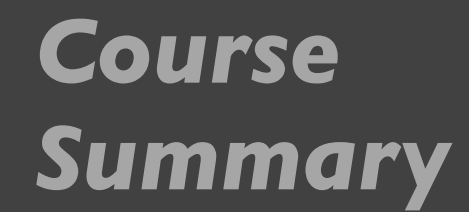

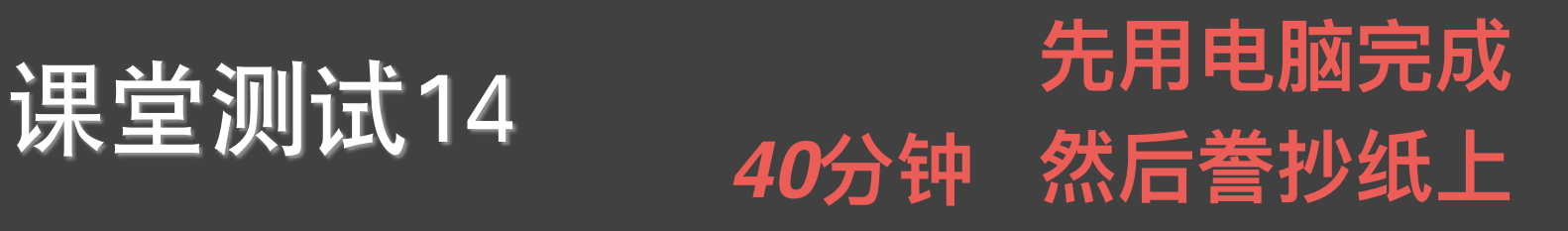

- □ 泰坦尼克号数据库,见**titanic.zip** 
	- □ 对数据进行预处理,包括查看统计特征、插补空值等操作
	- □ 可视化分析得出初步结论

Kaggle  $+$  47,263 teams  $+$  Ongoing

- □ 利用决策树进行建模, 并且作出分析
- □ 修正模型并利用ROC曲线检验模型的准确度如何

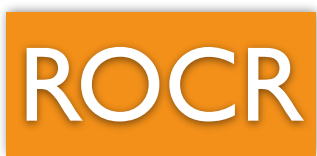

 $\left(\blacksquare\right)$ **Getting Started Prediction Competition Titanic - Machine Learning from Disaster** Start here! Predict survival on the Titanic and get familiar with ML basics

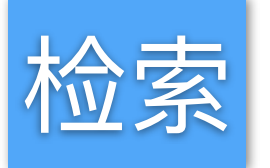

caret

*<https://www.kaggle.com/c/titanic/>* 

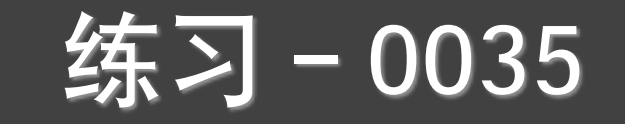

# 练习-0035 **下周上课前提交**

### □ 信用卡欺诈数据库,见creditcard.csv  **方式和以前一样**

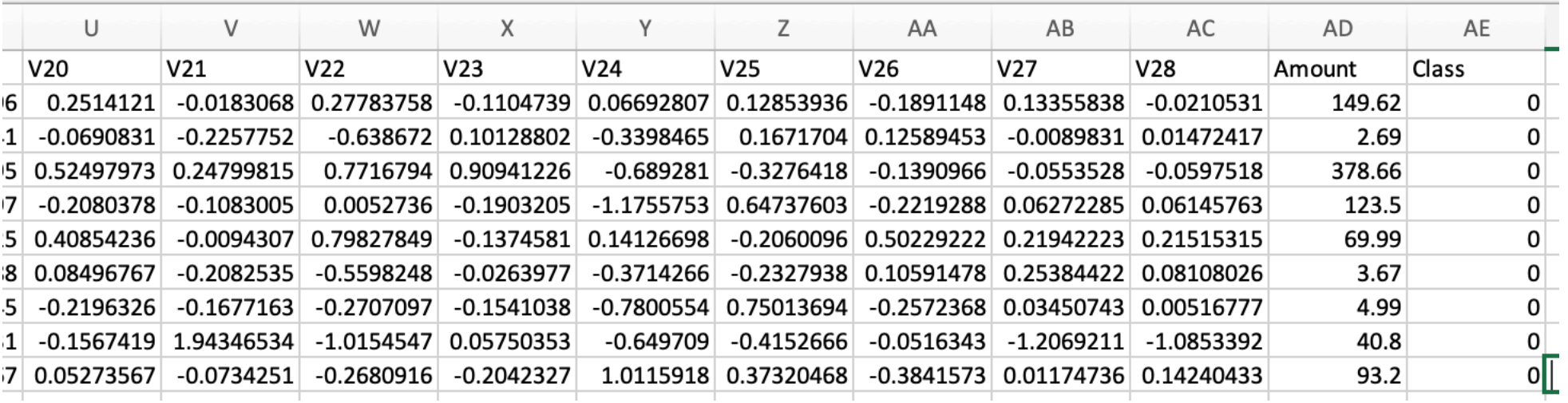

□ 建模分析信⽤卡欺诈

#### □ 使用全部数据

□ 分析模型有效性

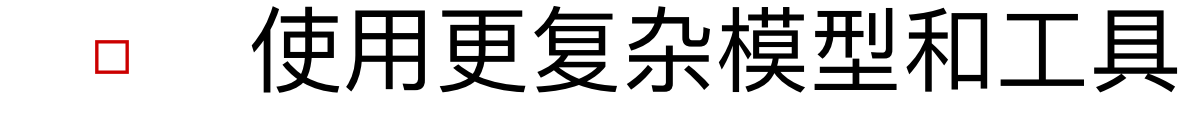

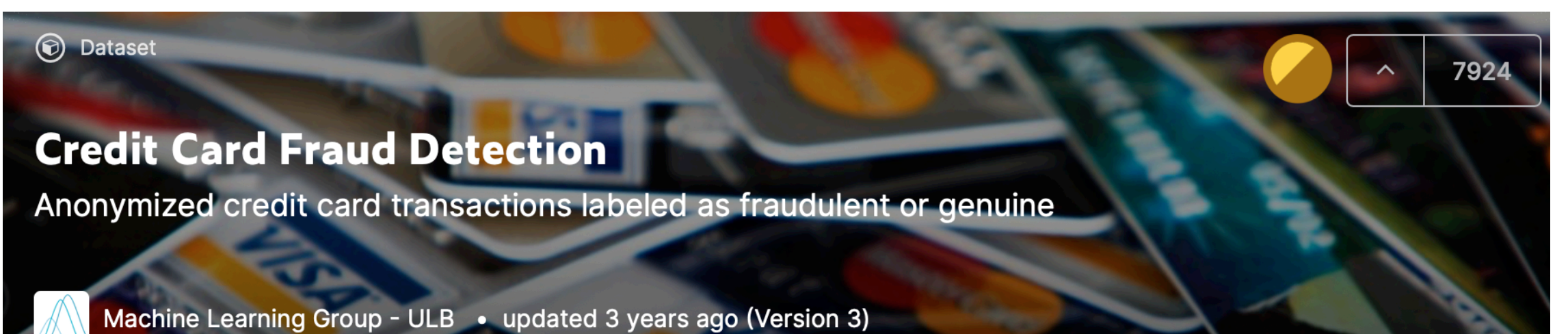

*<https://www.kaggle.com/mlg-ulb/creditcardfraud>*

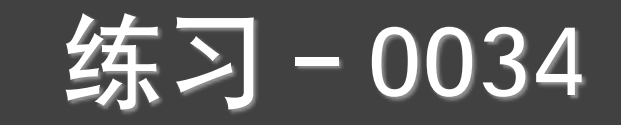

**企业最好针对⼀个⾏业**

- □ **天眼查**每个企业均有详细信息和企业评分
- □ 写一个爬虫,下载1000个企业信息
- □ 根据企业信息项, 分析预测天眼查现有企业评分的计算方法, 用下载的数据进行 回归分析,再爬一些企业作为测试数据,分析方法的有效性
- □ 自己设计一个企业评分算法,说说明设计原理,并用数据检验

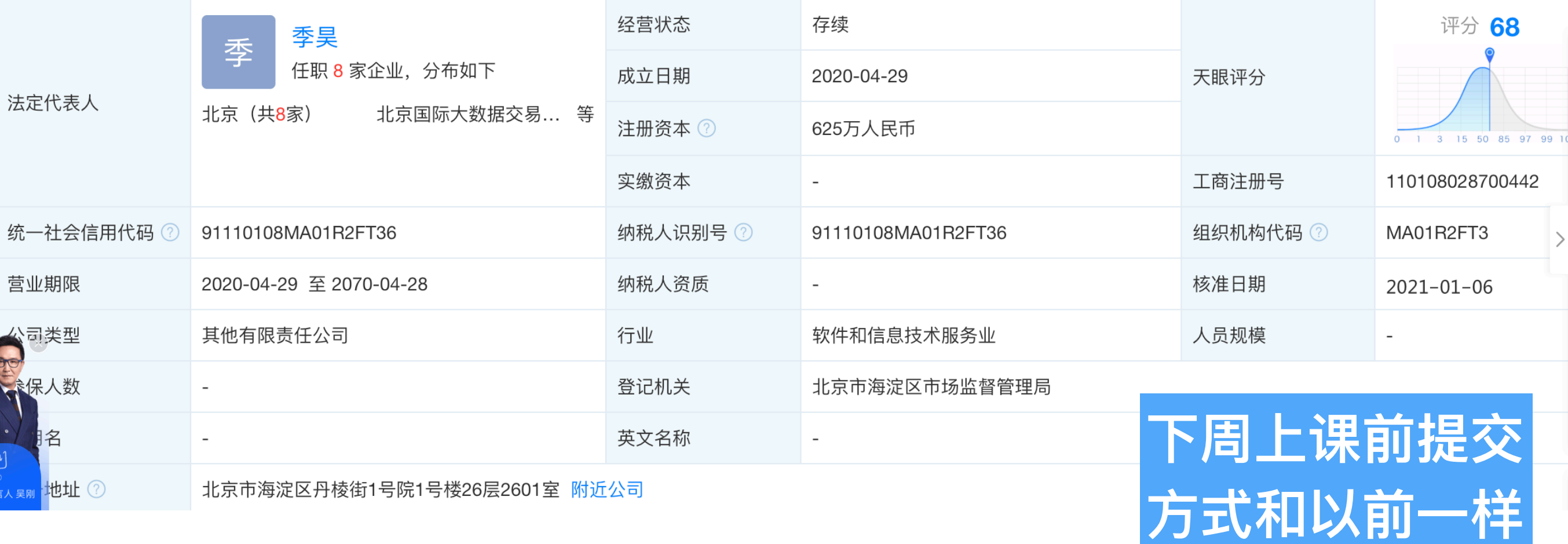

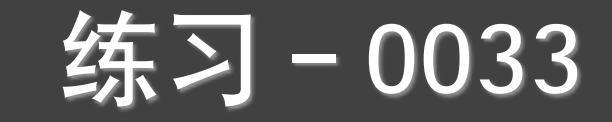

□ 12306泄漏数据库,见@12306.txt

274667266@qq.com----6837605----郑一峰----332522198705040011----z6837605----15068860664----274667266@qq.com zaistar@163.com----tianxia512----池善卿----35042619790906301X----chitang520----18105013289----zaistar@163.com weizhongjie55@163.com----wzj27713----卫忠杰----210602198711260513----wzj871126----18707734000----weizhongjie55@163.com xujsh2004@yahoo.com.cn----19830307----许家圣----340103198303072554----xujsh2012----18225513108----xujsh2004@yahoo.com.cn 793925564@qq.com----793925564----李靖男----410183199307210015----lijingnan741----18024105681----793925564@qq.com chenkan588@163.com----chengkang----陈侃----362326198306270039----chenkan588----18258288023----chenkan588@163.com kangjie109@163.com----159648sl----康焕卉----430503198706130038----kangjie109----13716008430----kangjie109@163.com a2135336@163.com----a2135336----池鹏----331081198601210014----cp165147----18888731462----a2135336@163.com daqi1003@163.com----liudagi----刘大奇----230103198509121352----daqi1003----15810596619----daqi1003@163.com

- □ 统计口令数量: 仅有数字、仅有字母、包含特殊字符、字母+数字, 画图展示
- □ 统计最常用的100个口令, 并用词云画出来
- □ □令长度统计分析,画图展示
- □ 口令是日期形式的统计分析,画图展示
- □ 检索强口令的定义,找出有哪些强口令
- **下周上课前提交** 方式和以前一样
- □ 通过数据分析你能发现现在的账户和口令存在哪些问题不,简答总结并用数据说明

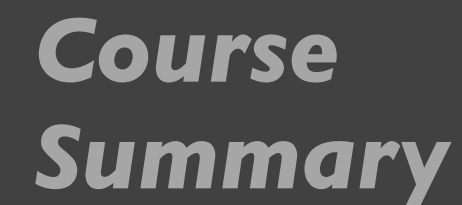

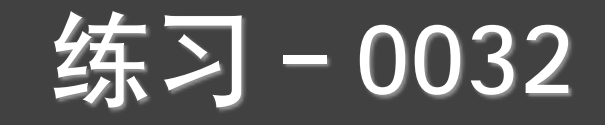

### Give Me Some Credit 数据

*https://www.kaggle.com/c/GiveMeSomeCredit*

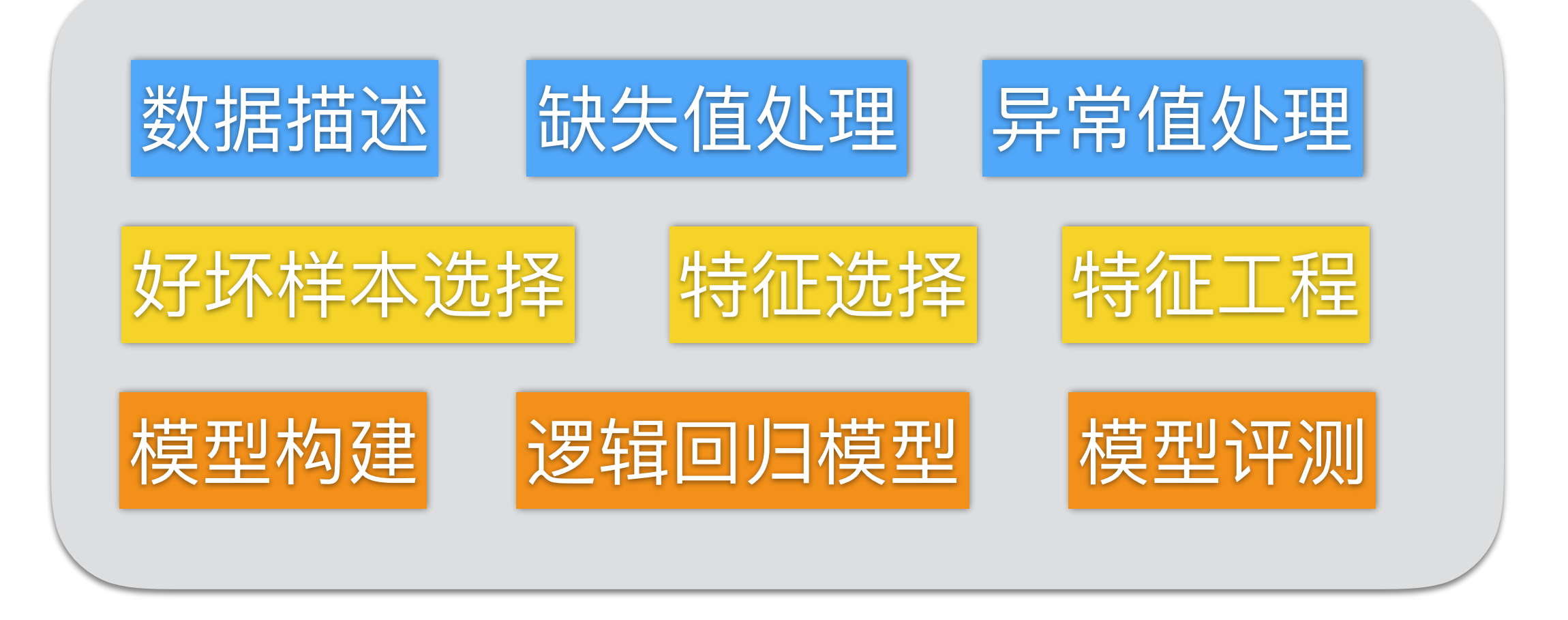

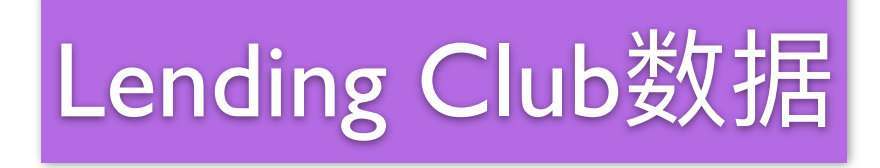

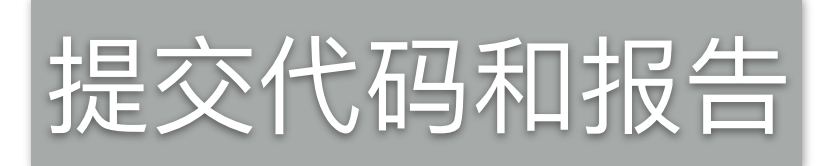

# 其余课堂测试

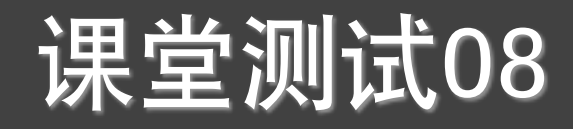

课堂测试08 无限电脑完成 *40***分钟 然后誊抄纸上**

- 数据集aqi\_combine.csv描述: AQI指数(空气质量指数)AQI的指数的取值范围为0~500, 其中0~50、51~100、101~200、201~300和大于300, 分别对应国家空气质量标准中日 均值的 I级、II级、III级、IV级和V级标准的污染物浓度限定数值。
	- I级: 空气质量评估为优, 对人体健康无影响;
	- ➡ Ⅱ级: 空气质量评估为良, 对人体健康无显著影响;
	- ➡ Ⅲ级: 为轻度污染, 健康人群出现刺激症状;
	- ➡ IV级: 中度污染, 健康人群普遍出现刺激症状;
	- **→ V级: 严重污染, 健康人群出现严重刺激症状。**
- 主要污染物

✴

- ➡ 六项污染物质的浓度: 其中PM2.5(粒径小于等于2.5μm的颗粒物, 也称细颗粒物), PM10(粒径小于等于10μm的颗粒物,也称可吸入颗粒物),SO2(二氧化硫), NO2 (二氧化氮) 以及CO (一氧化碳) 的浓度全部为24小时平均值, O3浓度值为8 ⼩时的滑动平均值。
- 时间跨度: 2015年1月1日至2017年6月30日, 共有912条记录。

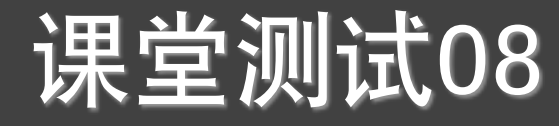

课堂测试08 **先⽤电脑完成** *40***分钟 然后誊抄纸上**

- 使用ggplot2里的画图函数完成以下的练习:
	- ➡ 载入绘图相关数据包并加载数据集文件aqi\_combine.csv,打印数据概况
	- ➡ 污染等级的频率和频数表
	- ➡ AQI指数的频数直方图
	- ➡ 数据集的第一列日期,请提取其中的年份,并转换成因子类型,画出分 年份AQI密度曲线,设置主题为theme\_bw
	- ➡ 主要污染物的频数统计, 以及分污染等级对主要污染物进行频数统计
	- ➡ AQI指数与各类污染物的矩阵散点图
	- ➡ 是否下雨条件下分组AQI密度曲线,设置主题为theme\_bw
	- ➡ 日均温度-AQI散点图和拟合曲线, 分是否下雨情况下的日均温度箱线图
	- ➡ 温度-各类污染物散点图, 设置布局为两行三列, 是否下雨-各污染物浓度 分组箱线图,布局为一行六列

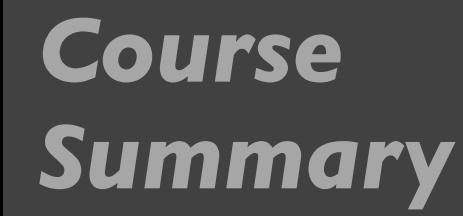

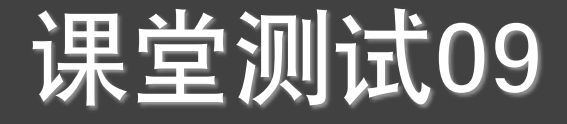

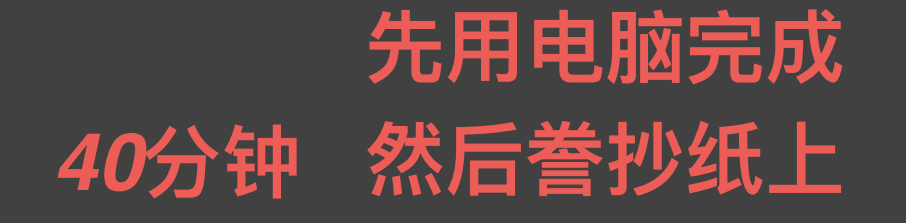

- Ⅰ、下表是一个一个村庄儿童年龄和平均身高的统计数据
	- **☀ (Ⅰ) 画出平均身高height和年龄age关系的散点图**
	- **☀ (2) 建立回归模型并提取结果输出,在(I)中的图中表示生成的模型**

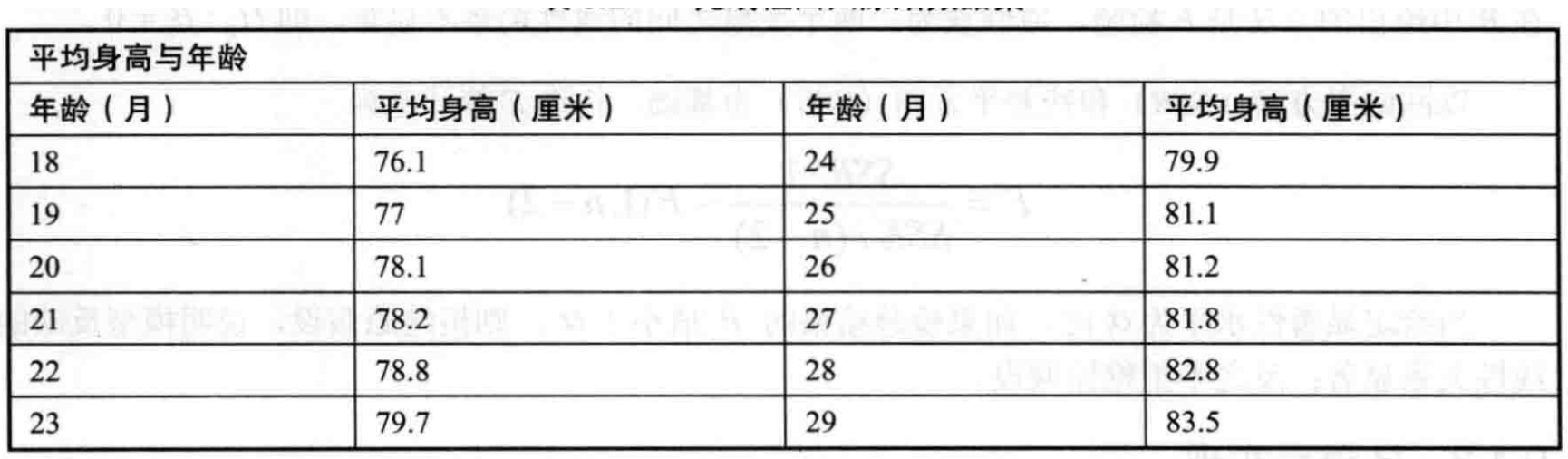

● 2、 revenue.txt中记录了财政收入(y)和第一产业GDP X」、第 二产业GDP X2、第三产业GDPx3、人口数X4、社会消费品零 售总额X5 、受灾⾯积X6 、等情况的统计数据。要求:写出多 元线性回归模型。

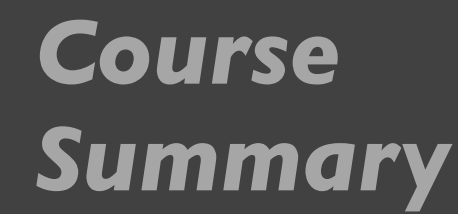

课堂测试09 **先⽤电脑完成**

*40***分钟 然后誊抄纸上**

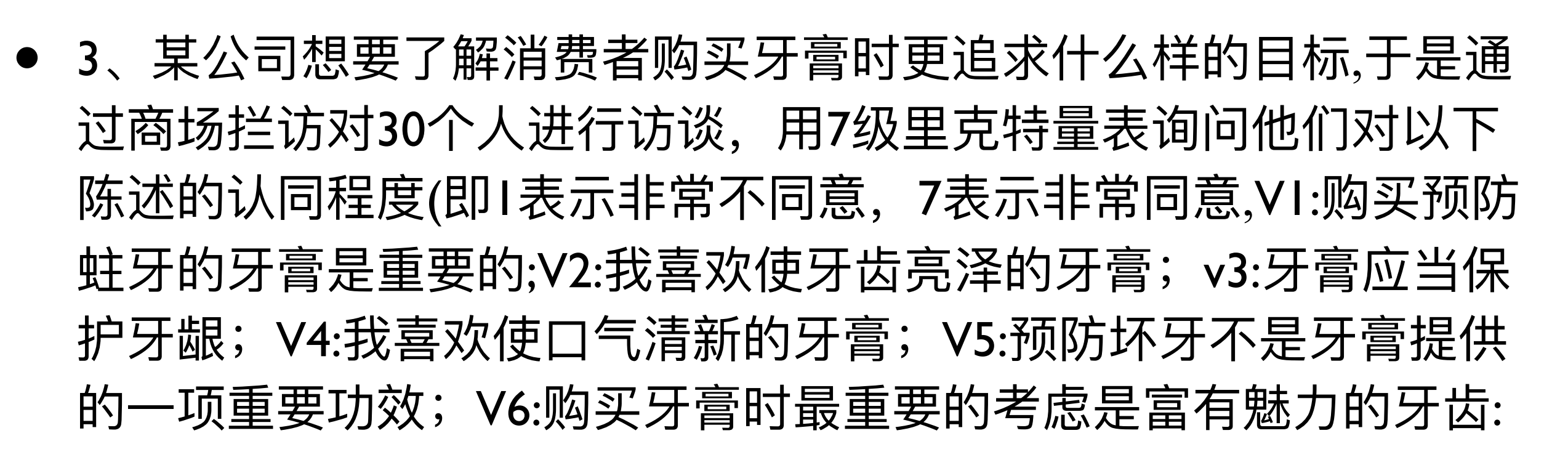

- ✴ 将调查样本存储于⽂本⽂档 yagao.txt。请使⽤R函数factanal对数 据进行因子分析,根据载荷系数矩阵,写出因子和原变量之间 的线性关系式。
- 4、某地区农业生态经济系统的各区域单元相关指标数据在文本文 件agriculture.txt中, 使用R中的主成分分析的函数princomp选取更 少的指标来描述该地区的农业⽣态经济系统。写出主成分和原变量 之间的线性关系式。

课堂测试10

**先⽤电脑完成** *40***分钟 然后誊抄纸上**

- <sup>1</sup>、针对Give Me Some Credit 数据
	- ✴ (1)通过可视化开分析缺失值和异常值
	- ✴ (2)处理缺失值和异常值
	- ✴ (3)分析变量的相关性
	- **☀ (4) 通过分箱、WOE和IV来检查各变量预测能力**
	- ✴ (5)变量和特征选择
	- **☀ (6) 用逻辑回归建立一个模型**
	- ✴ (7)检验模型有效性(F1、ROC)

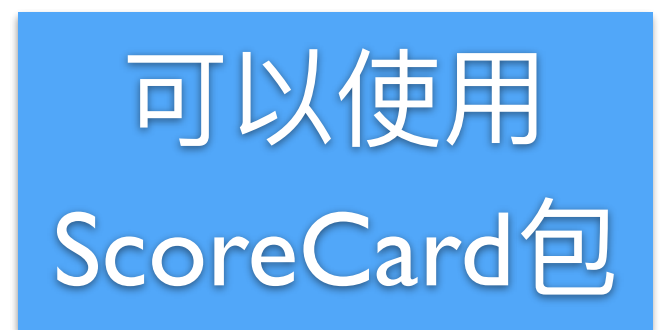

#### 课堂测试11 **先⽤电脑完成** *40***分钟 然后誊抄纸上**

□ 12306泄漏数据库,见@12306.txt

274667266@qq.com----6837605----郑一峰----332522198705040011----z6837605----15068860664----274667266@qq.com zaistar@163.com----tianxia512----池善卿----35042619790906301X----chitang520----18105013289----zaistar@163.com weizhongjie55@163.com----wzj27713----卫忠杰----210602198711260513----wzj871126----18707734000----weizhongjie55@163.com xujsh2004@yahoo.com.cn----19830307----许家圣----340103198303072554----xujsh2012----18225513108----xujsh2004@yahoo.com.cn 793925564@qq.com----793925564----李靖男----410183199307210015----lijingnan741----18024105681----793925564@qq.com chenkan588@163.com----chengkang----陈侃----362326198306270039----chenkan588----18258288023----chenkan588@163.com kangjie109@163.com----159648sl----康焕卉----430503198706130038----kangjie109----13716008430----kangjie109@163.com a2135336@163.com----a2135336----池鹏----331081198601210014----cp165147----18888731462----a2135336@163.com daqi1003@163.com----liudaqi----刘大奇----230103198509121352----daqi1003----15810596619----daqi1003@163.com

- □ 统计□令数量:仅有数字、仅有字母、包含特殊字符、字母+数字
- □ 统计最常用的100个口令
- □ 分离出账号和⼝令有关系的信息,分离身份证和⼝令有关的信息
- □ 统计泄漏的年龄分布
- 注意: 数据量较大, 可以选择一个子集上完成 (10万)

课堂测试12 **先⽤电脑完成** *40***分钟 然后誊抄纸上**

- □ US baby names数据集:
- □ 美国1880年到2008年Top1000的男婴和女婴的名字
- □ 258000条记录

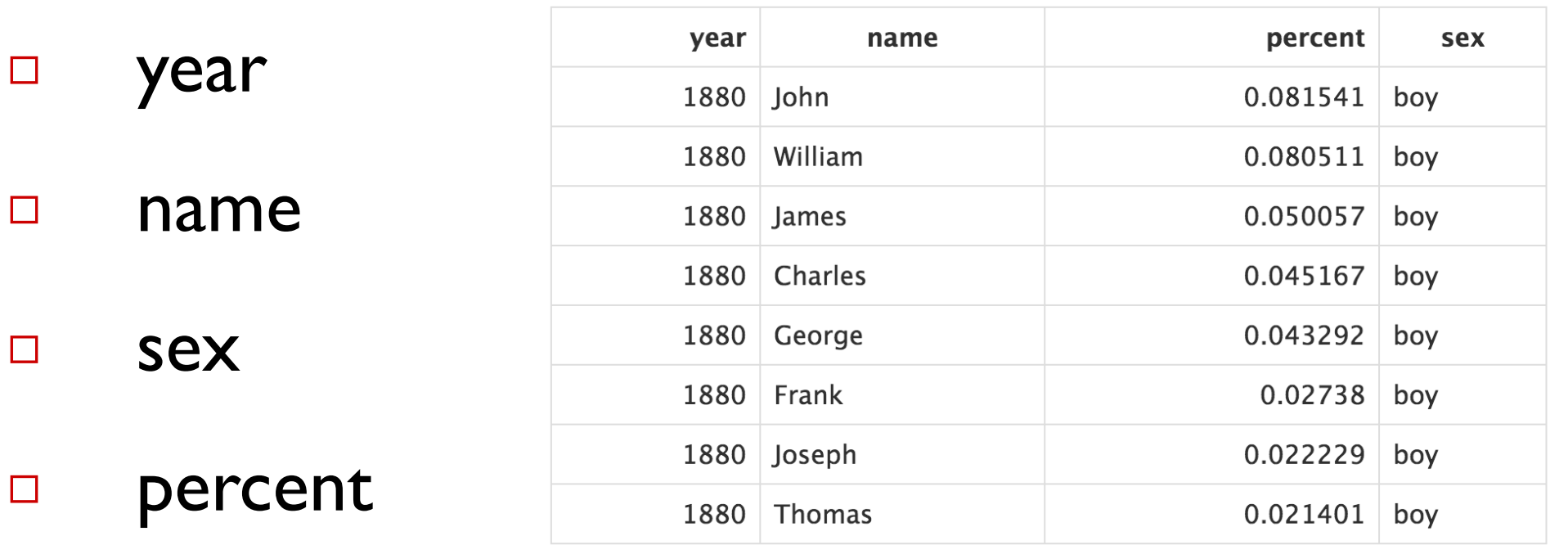

#### > head(bnames, 15)

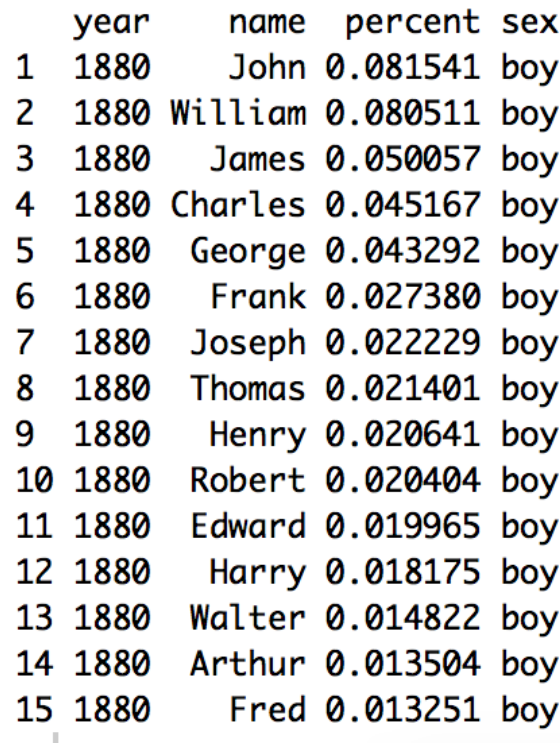

□ 见: bnames.csv

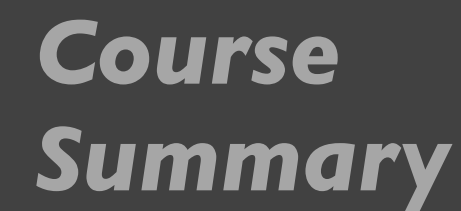

课堂测试12 *……* 先用电脑完成 *40***分钟 然后誊抄纸上**

dplyr

- ✴ 该数据集中每年有多少记录
- ✴ 数据集中男孩和⼥孩各⾃排名
- ✴ 男孩名和⼥孩名的Top100
- ✴ Top100中男孩名和⼥孩名的所占⽐例
- **☀ 画图显示每一年男孩名和女孩名在Top100的比例**
- **\* 哪些名字仅仅在一年中使用, 哪些名字每一年都使用**
- ✴ 显示每个名字的平均百分⽐
- \* 那个名字被使用的时间最长

# 谢谢!

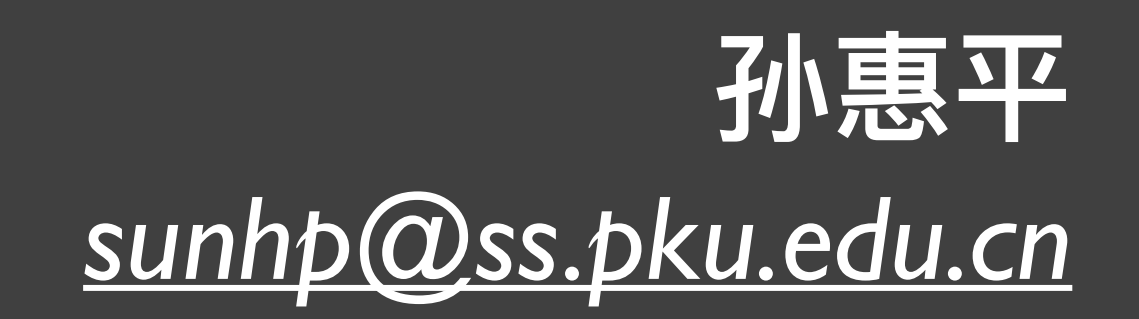